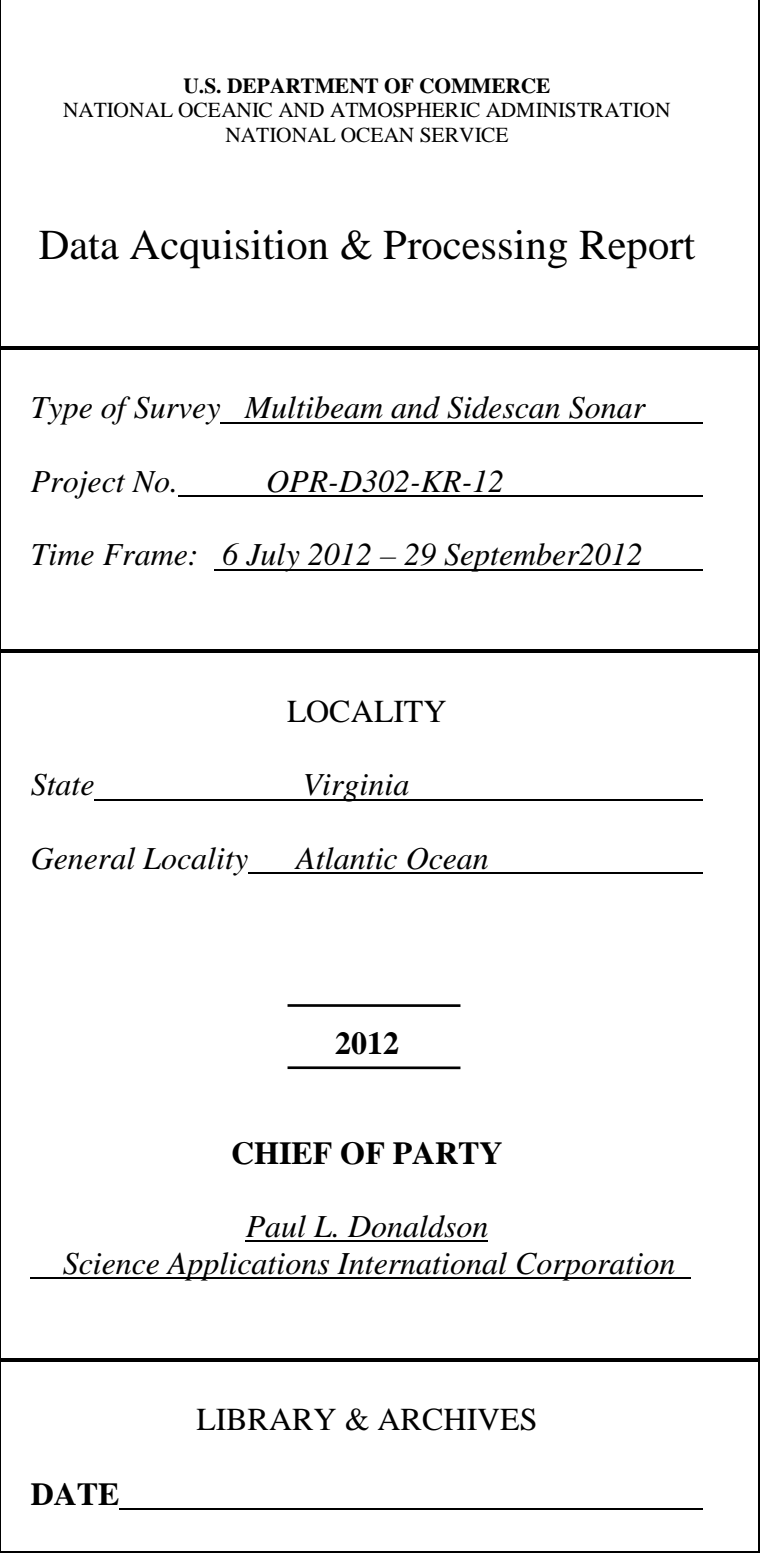

# **Data Acquisition & Processing Report**

## **OPR-D302-KR-12**

### **SAIC Document Number: 13-TR-001**

Changes in this document shall be recorded in the following table in accordance ISO9001:2008 Procedures.

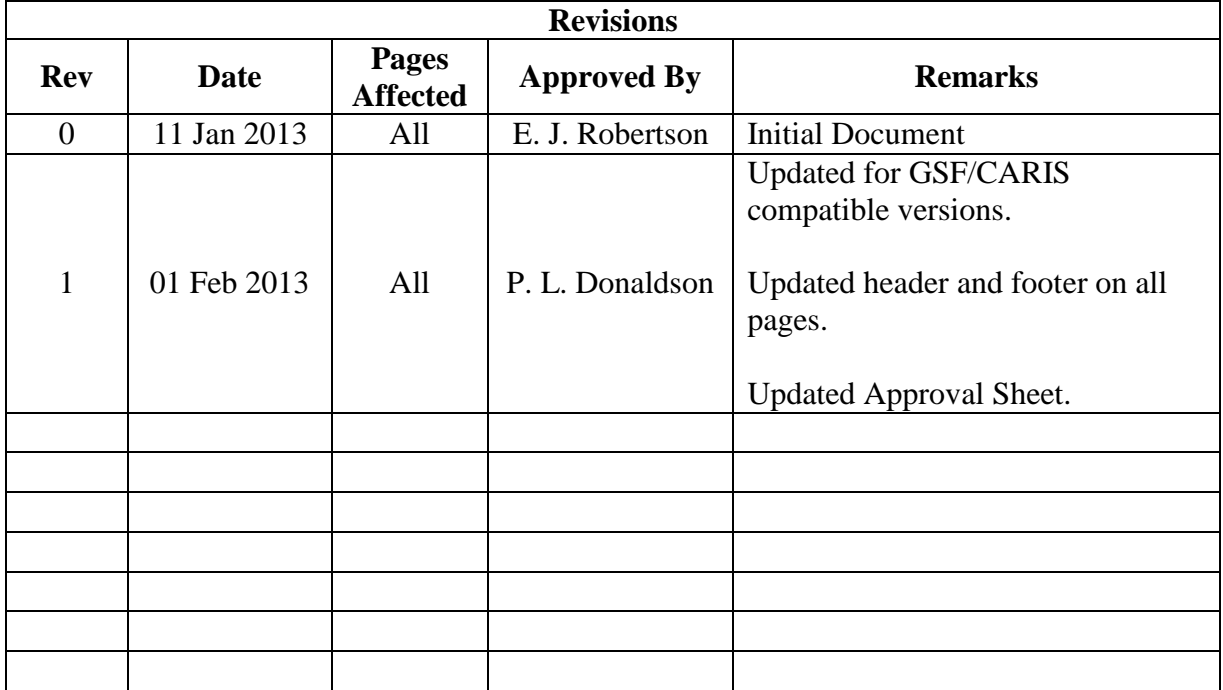

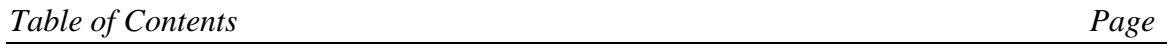

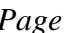

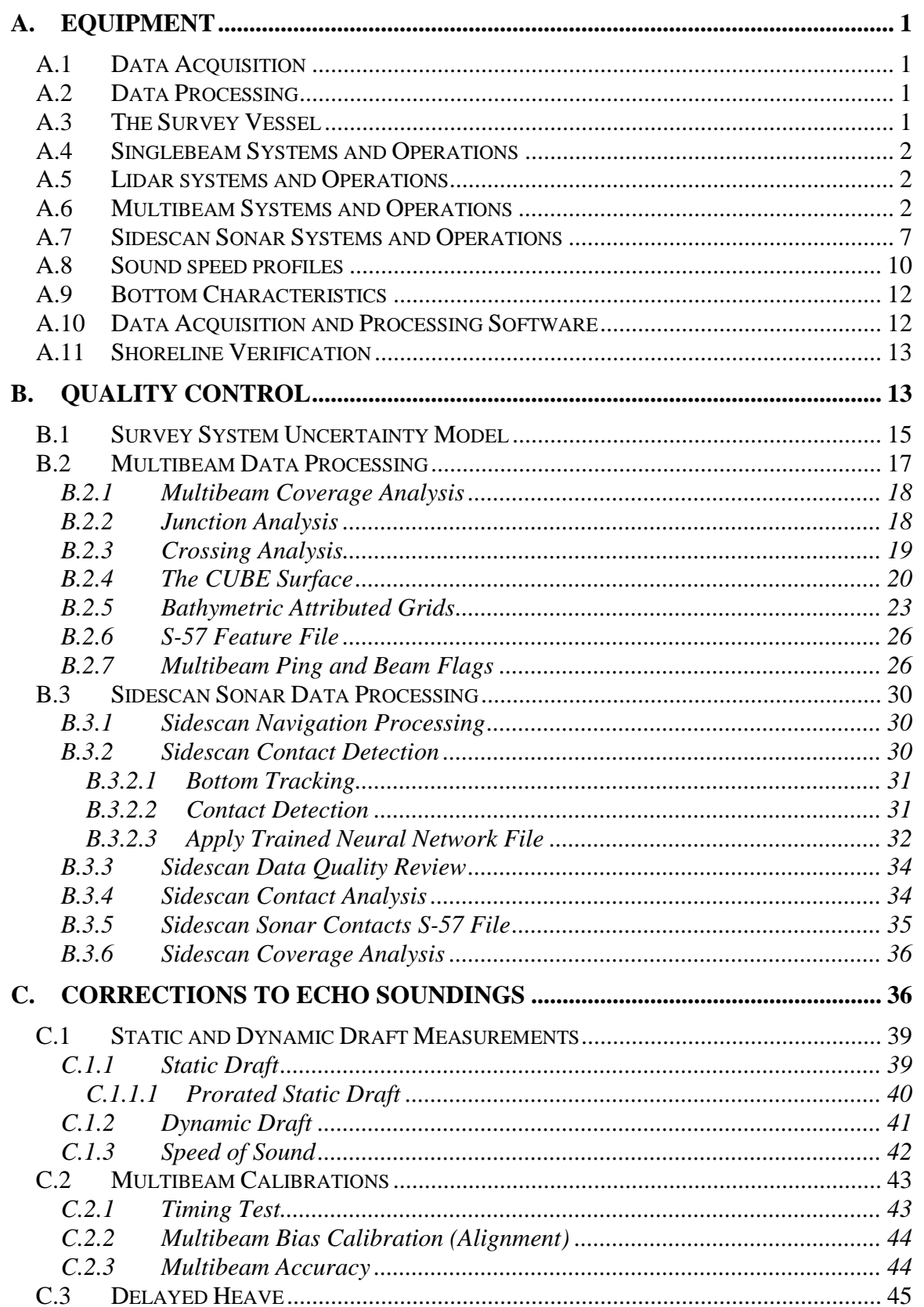

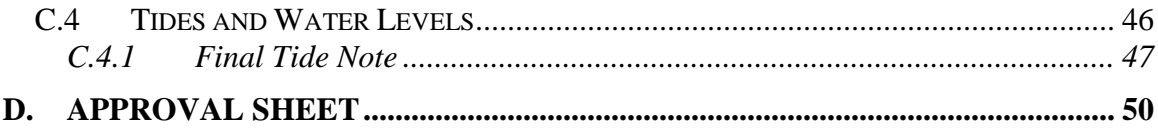

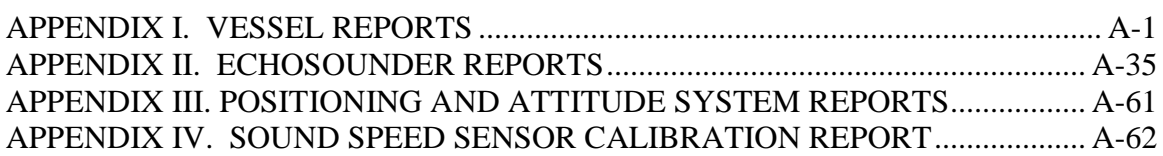

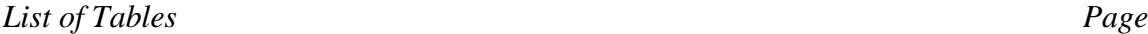

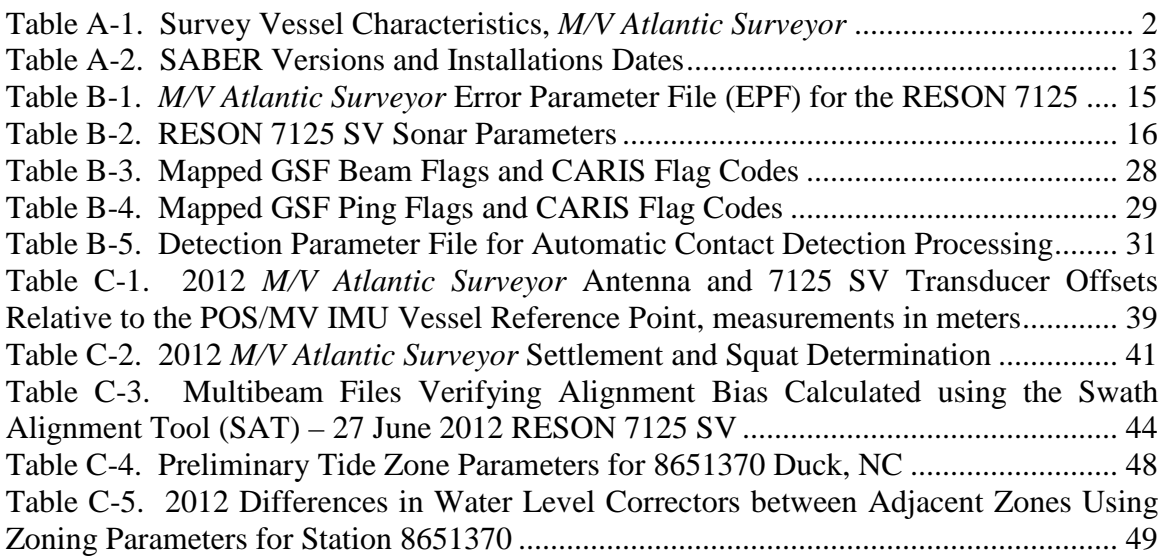

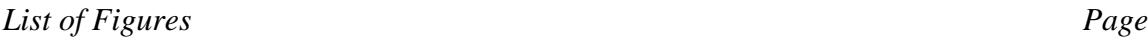

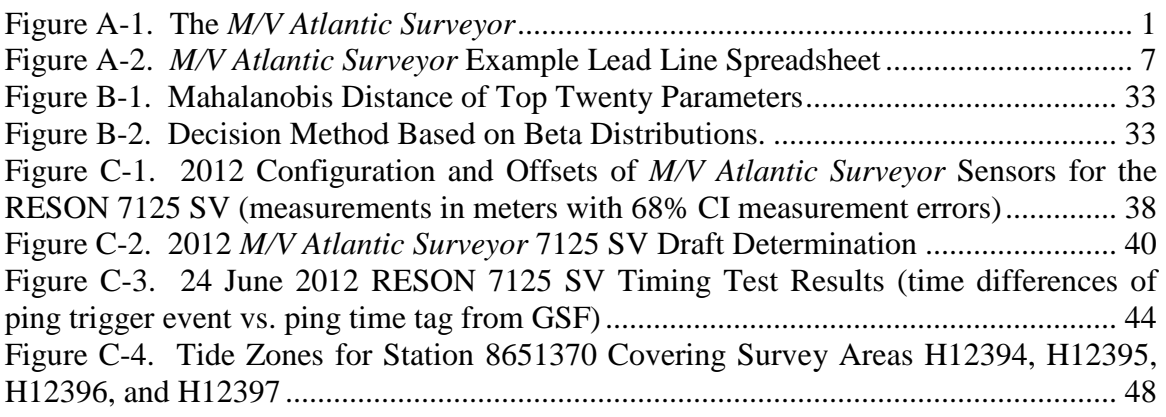

### **ACRONYMS**

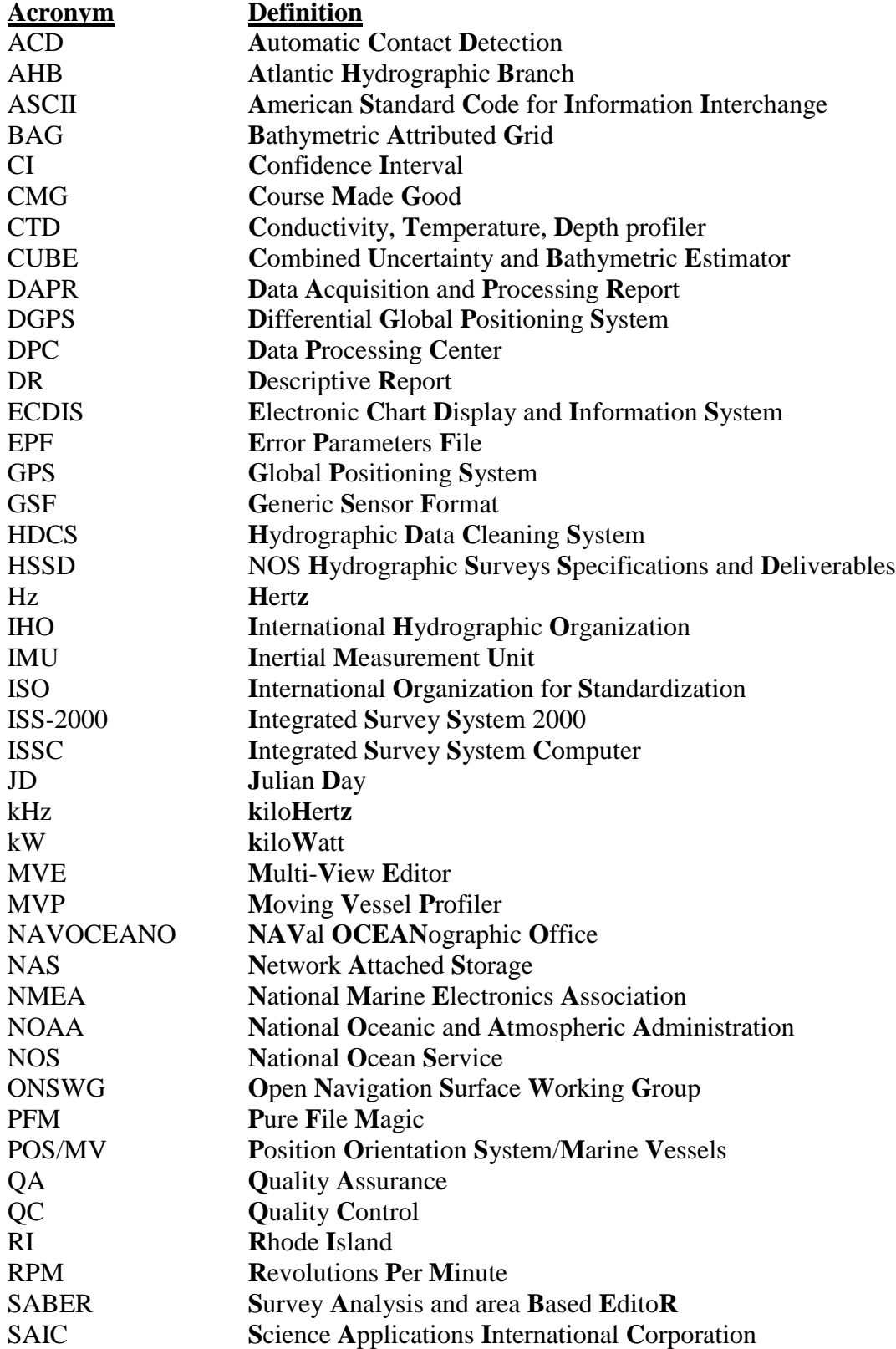

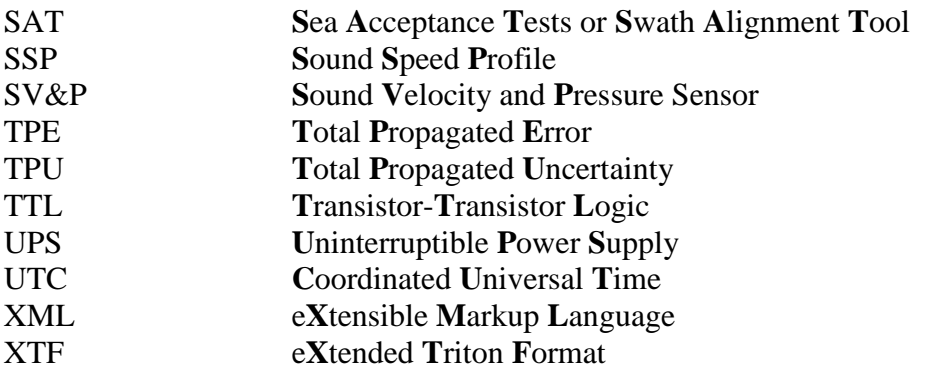

#### **PREFACE**

This revised Data Acquisition and Processing Report (DAPR) applies to hydrographic sheets H12394, H12395, H12396, and H12397. Survey data were collected on H12394 and H12395 from July through September 2012. Survey data were collected on H12396 from August through September 2012. Survey data were collected on H12397 in September 2012. This revised DAPR includes the information regarding which version of CARIS HIPS and SIPS is compatible with the delivered GSF files for sheets H12394, H12395, H12396, and H12397. The GSF files delivered for sheets H12394, H12395, H12396, and H12397 are GSF version 03.04. CARIS HIPS and SIPS version 7.1 Service Pack 2 Hotfix 6 and later versions are compatible with GSF version 03.04. Please note that the originally submitted DAPR Appendices have not changed.

For these surveys no vertical or horizontal control points were established, recovered, or occupied. Therefore, a Horizontal and Vertical Control Report is not required for these sheets, and will not be submitted with the final delivery of this project.

Data collection was performed according to the April 2012 version of the "*NOS Hydrographic Surveys Specifications and Deliverables"* (HSSD) as specified in the Hydrographic Survey Project Instructions dated 13 March 2012. Additional project specific clarifications and guidance are located in Appendix II of the Descriptive Report (DR) for each sheet.

### <span id="page-7-0"></span>**A. EQUIPMENT**

#### <span id="page-7-1"></span>**A.1 DATA ACQUISITION**

Central to Science Applications International Corporation's (SAIC) survey system was the Integrated Survey System Computer (ISSC). The ISSC consisted of a dual processor computer with the Windows XP (Service Pack 2) operating system, which ran SAIC's Integrated Survey System 2000 (**ISS-2000**) software. This software provided survey planning and real-time survey control in addition to data acquisition and logging for multibeam and navigation data. An Applanix Position and Orientation System for Marine Vessels (POS/MV) Inertial Measurement Unit (IMU) with Version 4 firmware was used to provide positioning, heave, and vessel motion data during these surveys. Klein 3000 sidescan sonar data were acquired using Klein's **SonarPro** software running on a computer with the Windows XP (Service Pack 2) operating system.

#### <span id="page-7-2"></span>**A.2 DATA PROCESSING**

Data were stored on a Network Attached Storage (NAS) system that all computers were able to access. Post-acquisition multibeam and sidescan data processing was performed both on-board the survey vessel and in the Newport, RI, Data Processing Center (DPC). Multibeam and sidescan data were processed on computers with the Linux operating system, which ran SAIC's **SABER** (Survey Analysis and Area Based EditoR) software. Subsequently, within **SABER**, sidescan mosaics were created and sidescan contacts were correlated with multibeam data.

#### <span id="page-7-3"></span>**A.3 THE SURVEY VESSEL**

The platform used for all data collection was the *M/V Atlantic Surveyor* (Figure A-1). The vessel was equipped with an autopilot, echo sounder, Differential Global Positioning System (DGPS), radars, and two 40 kilowatt (kW) diesel generators. Accommodations for up to twelve surveyors were available within three cabins. Table A-1 presents the vessel characteristics for the *M/V Atlantic Surveyor*.

<span id="page-7-4"></span>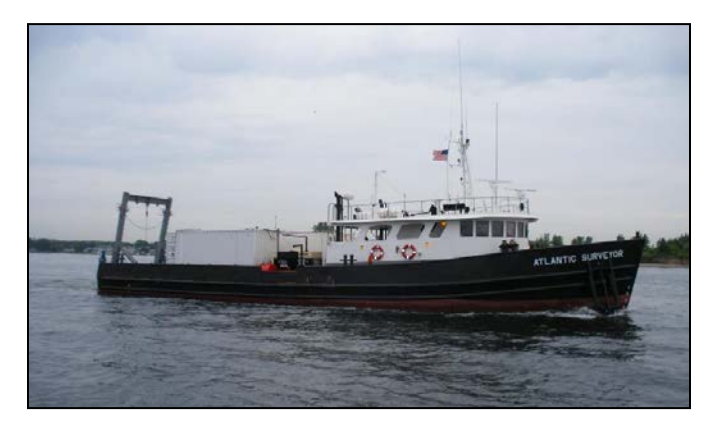

**Figure A-1. The** *M/V Atlantic Surveyor*

<span id="page-8-3"></span>

| <b>Vessel Name</b>       | LOA<br>(Ft) | <b>Beam</b><br>(Ft) | <b>Draft</b><br>(Ft) | Max<br><b>Speed</b> | <b>Gross Tonnage</b>                                         | Power<br>(Hp) | <b>Registration</b><br><b>Number</b> |
|--------------------------|-------------|---------------------|----------------------|---------------------|--------------------------------------------------------------|---------------|--------------------------------------|
| M/V Atlantic<br>Surveyor | 110'        | 26'                 | $9.0^{\circ}$        | 14 knots            | Displacement<br>68.0 Net Tons<br>Deck Load<br>65.0 Long Tons | 900           | D582365                              |

**Table A-1. Survey Vessel Characteristics,** *M/V Atlantic Surveyor*

The sidescan winch and three 20-foot International Organization for Standardization (ISO) containers were secured on the aft deck. The first container was used as the realtime survey data collection office, the second container was used for the data processing office, and the third container was used for spares storage, maintenance, and repairs. A fourth 10-foot ISO container was also mounted on the aft deck which housed an 80 kW generator that provided dedicated power to the sidescan winch, ISO containers, and all survey equipment.

The POS/MV IMU was mounted approximately amidships, below the main deck, port of the keel. A RESON 7125 SV transducer along with a RESON SVP 70 surface sound velocity sensor was hull-mounted approximately amidships, port of the vessel's keel. A Brooke Ocean Technology Moving Vessel Profiler 30 (MVP-30) was mounted on the starboard stern quarter. Configuration parameters, offsets, and installation diagrams for all equipment are included in Section C of this report.

#### <span id="page-8-0"></span>**A.4 SINGLEBEAM SYSTEMS AND OPERATIONS**

SAIC did not use a singlebeam sonar on this survey.

#### <span id="page-8-1"></span>**A.5 LIDAR SYSTEMS AND OPERATIONS**

SAIC did not use a lidar system on this survey.

#### <span id="page-8-2"></span>**A.6 MULTIBEAM SYSTEMS AND OPERATIONS**

The real-time multibeam acquisition system used for these surveys included each of the following unless otherwise specified:

- Windows XP workstation (ISSC) for data acquisition, system control, survey planning, survey operations, and real-time Quality Control (QC)
- RESON SeaBat 7125 SV multibeam system with a SVP 70 sound speed sensor (see Appendix IV for the SVP 70 calibration)

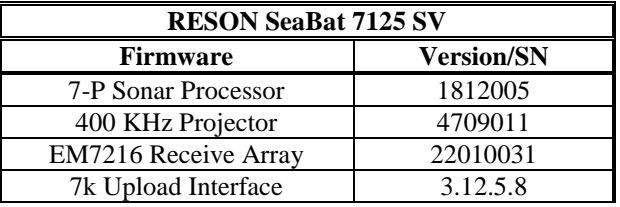

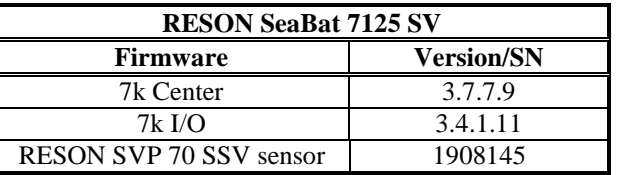

• POS/MV 320 Position and Orientation System Version 4 with a Trimble ProBeacon Differential Receiver (Serial Number 2201896953)

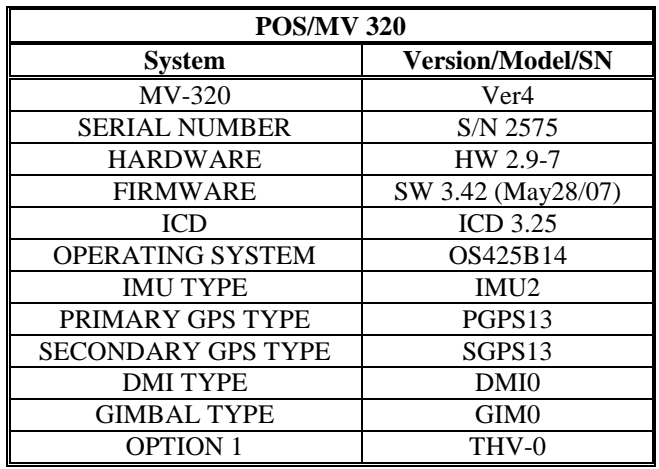

- Trimble 7400 DSi GPS Receiver (Serial Number 3815A22469) with a Trimble ProBeacon Differential Receiver (Serial Number 220159406) (secondary positioning sensor)
- MVP 30 Moving Vessel Profiler with interchangeable Applied Microsystems Sound Velocity and Pressure (SV&P) Smart Sensors and a Notebook computer to interface with the ISSC and the deck control unit (See Section A.8 for additional details concerning sound velocity and Appendix IV for the SV&P Sensor calibrations)

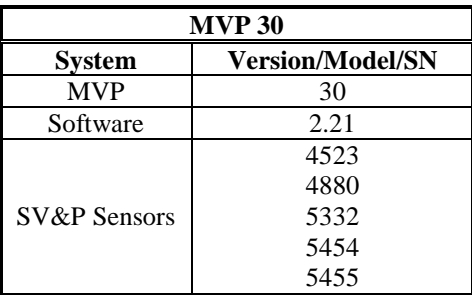

• Seabird Model SBE 19 Conductivity, Temperature, Depth (CTD) profiler

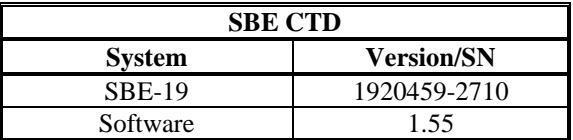

- Monarch shaft RPM sensors
- Notebook computer for maintaining daily navigation and operation logs
- Uninterrupted power supplies (UPS) for protection of the entire system

The RESON 7125 SV used for all sheets in OPR-D302-KR-12 is a single frequency system operating at 400 kHz. The RESON 7125 is capable of three beam configurations: 256 Equi-Angular, 512 Equi-Angular, or 512 Equi-Distant beams. In all configurations the beams are dynamically focused resulting in a 0.5 degree across-track receive beam width and a 1.0 degree along-track transmit beam width with a 130 degree swath (65 degrees per side). The RESON 7125 was set to the 512 beams Equi-Distant mode during survey operations and varied between 512 beams Equi-Distant mode and compressed coverage mode during item investigations. The maximum ping rate was manually set to 15 hertz, except during item investigations when the maximum ping rate for the selected range was used. By manually setting the ping rate, the size of the GSF files remained manageable while still ensuring adequate bottom coverage.

Item investigation data using the RESON 7125 SV were collected at slower speeds, generally four to six knots, and utilized the 512 beams Equi-Distant mode or Beam Compression mode at the maximum achievable ping rate for the range selected. As a result, all significant features met the object detection requirements as defined in Section 5.2.2.1 of the HSSD, unless otherwise specified in a sheet's Descriptive Report (DR).

SAIC maintains the ability to decrease the usable multibeam swath width for the RESON system as necessary to maintain data quality and meet the required IHO specifications, however, if this ability was exercised, the usable multibeam swath width was always maintained above 90 degrees (45 degrees per side). During data collection, swath data were flagged as either class one to 10 degrees (5 degrees per side) or class two from 10 to 120 degrees (5 to 60 degrees per side). Swath data flagged as class one or class two was used for grid generation while data outside of class two was flagged as ignore but were retained for potential future use. For some item investigations the 7125 Beam Compression was used to compress the 512 beams. Various compression values were used but typically the compression was set to 100 degrees or 110 degrees (50 and 55 degrees per side respectively).

The resultant achievable multibeam bottom coverage was controlled by the set survey line spacing. The line spacing was determined based on the sidescan range scales used for various water depths within the survey areas. On H12394 and H12396, the survey line spacing was 40 meters using a sidescan range setting of 50 meters. On H12395 and H12397, the survey line spacing was 65 meters using a sidescan range setting of 75 meters. Using  $\pm 60$  degrees as the acceptable swath, 100 percent multibeam coverage was achieved in depths approximately 15 meters and greater for the sheets using 40-meter line spacing and in depths approximately 20 meters and greater for the sheets using 65-meter line spacing.

All multibeam data and associated metadata were collected and stored on the real-time survey computer (ISSC) using a dual logging architecture. This method ensured a copy

of all real-time data files were logged to separate hard drives during the survey operations. File names were changed at the end of each line and an archiving routine was run to copy all files to an on-board NAS for processing. This protocol provided the ability to easily associate each consecutive multibeam GSF file number ".dXX" with a specific survey line. However, due to software restrictions within **ISS-2000** and **SABER,** there is a limitation of 99 consecutive ".dXX" files per Julian Day (JD). Therefore, when survey operations would potentially result in more than 99 survey lines per day, such as holiday fills and/or item investigations, groups of multiple survey lines of the same type were collected to the same multibeam GSF file. In all cases, main scheme and crossline data were collected in separate multibeam GSF files.

If a file was not manually changed between survey lines, the multibeam GSF file was typically split later during post processing. This procedure utilized the **SABER** command line program **gsfsplit**. This program provided the ability to split multibeam files so that each survey line was unique to a single multibeam GSF file or set of files.

When a multibeam file needed to be split, a copy of the original multibeam file was made and the **gsfsplit** program was then run on the copied file. Using the ping flags stored in the GSF file, **gsfsplit** splits the multibeam file midway through the offline pings between survey lines. Each newly created file resulting from the splitting process was given a new ".dXX" sequential file number extension. When assigning new ".dXX" extensions to the newly created files, the program starts with ".d99". The sequential file number extension is then consecutively incremented backwards for each new file created (i.e. ".d99", ".d98", ".d97", etc). These high file number extensions were chosen to ensure that there would never be an occurrence of multiple multibeam files containing the same name. Once the file split process was complete, the newly created files were manually renamed in the following manner: the first survey line was given the extension from the original split file and each subsequent survey line was assigned the highest available ".dXX" file number extension (i.e. original file.d01 would result in file.d01 and file.d99 after being split).

Multibeam file lists were updated to include the split files which were placed in chronological order (not numerical order). All file splits were documented in the "Multibeam Processing Log" provided in Separates I of each sheet's Descriptive Report.

At the start of each JD, all raw real-time data files from the previous JD were backed-up to digital magnetic tape from the hard drives of the ISSC machine. All processed data on the NAS were backed-up to an external hard drive and digital magnetic tape approximately every one to two days. The external hard drive and the digital magnetic tape back-ups were shipped during port calls (approximately every 12 days) to SAIC's Data Processing Center in Newport, RI for final processing and archiving.

SAIC continuously logged multibeam data throughout survey operations collecting all data acquired during turns and transits between survey lines. SAIC utilized ping flags within the multibeam GSF files to represent online/offline data. Online multibeam data refers to the bathymetry data within a multibeam GSF file which were used for generating the Combined Uncertainty and Bathymetric Estimator (CUBE) depth surface. See Section B.2.7 for a detailed description of multibeam ping and beam flags. Information regarding the start and end of online data for each survey line is found in the "Watchstander Logs" and "Sidescan Review Log" that are delivered in Separates I of each sheet's Descriptive Report.

Lead line comparisons were conducted to provide Quality Assurance (QA) for the RESON 7125 SV multibeam system. These confidence checks were conducted in accordance with Section 5.2.3.1 of the HSSD and were made during port calls (approximately every 12 survey days).

Lead line comparison confidence checks were performed as outlined in the following steps:

- The static draft of the survey vessel was measured immediately prior to the beginning of the comparison. The value was entered into the **ISS-2000** real-time parameters for the multibeam (see Section C.1.1 of this report for a detailed description of how static draft is measured).
- Correctors to the multibeam data, such as real-time tides and dynamic draft, were disabled in the **ISS-2000** system.
- A new sound speed profile was taken and applied to the multibeam data.
- A digital watch was synchronized to the time of the **ISS-2000** data acquisition system in order to accurately record the time for each lead line depth observation.
- Ten depth measurements were acquired on each side of the vessel at the location of the multibeam transducer using a weighted tape measure.
- The current Julian Day, date, vessel draft value, the multibeam data file(s), and the sound speed profile file were entered in the "Lead Line Comparison Log" (Figure A-2) (Separates I).
- The observed time and depth of each lead line measurement was entered in the "Lead Line Comparison Log".
- The concurrent multibeam depth measurements recorded in the GSF file were then entered in the "Lead Line Comparison Log".

Lead line depth measurements are made using a mushroom anchor affixed to a line and a tape measure (centimeter resolution). The measurements taken provide the distance from the seafloor to the top of a 0.02 meter square metal bar protruding from the deck. This metal bar is placed on the main deck approximately even with the multibeam transducer, in such a manner so that it extends out far enough to allow a direct measurement to the seafloor. At least ten separate depth measurements and corresponding times are recorded for both the port and starboard sides of the survey vessel. The measurements are recorded into the spreadsheet which uses the draft measurement to calculate the water depth.

Once all lead line measurements and times have been recorded in the lead line spreadsheet, SAIC's **ExamGSF** program is used to view the data within the multibeam GSF file which was logged concurrently. The depth value recorded in the multibeam file at the time of each lead line measurement and at the appropriate across track distance from nadir was entered into the appropriate column and row of the lead line spreadsheet. The lead line spreadsheet calculated the difference and standard deviation between the observed lead line measurements and the acoustic measurements from the multibeam system. Results of the lead line comparison were reviewed and if any differences or discrepancies were found, further investigation was conducted. Lead line results are included with the survey data in Section I of the Separates of each sheet's Descriptive Report.

|        | DRAFT ENTERED IN COMPUTER =<br><b>LEADLINE COMPARISON</b> |                                  |                              | 2.51                            |                                      |                                       |                                  | <b>FILES</b>                 |                                 |                                      |                              |                                   |
|--------|-----------------------------------------------------------|----------------------------------|------------------------------|---------------------------------|--------------------------------------|---------------------------------------|----------------------------------|------------------------------|---------------------------------|--------------------------------------|------------------------------|-----------------------------------|
| DAY    | 274                                                       |                                  |                              |                                 | $DRAFT ON HULL =$                    | 2.51                                  |                                  | PORT                         |                                 | asmba12274.d03                       |                              |                                   |
| DATE   | 09/30/12                                                  |                                  |                              | SQUAT DEPTH CORRECTOR LEFT IN = |                                      | 0.00                                  |                                  | <b>STBD</b>                  |                                 | asmba12274.d03                       |                              |                                   |
|        |                                                           |                                  |                              | $DRAFT CORRECTOR =$             |                                      | 0.00                                  |                                  | <b>SSP</b>                   |                                 | assvt12274 d01.svp                   |                              |                                   |
|        |                                                           |                                  |                              | PORT DECK TO WATER SURFACE =    |                                      | 1.00                                  |                                  |                              |                                 |                                      |                              |                                   |
|        |                                                           |                                  |                              | STBD DECK TO WATER SURFACE =    |                                      | 1.02                                  | 0.00                             |                              | $=$ TIDE CORRECTOR LEFT IN      |                                      |                              |                                   |
| cast # | time taken<br>port UTC                                    | port deck to<br>bottom<br>meters | port cast<br>depth<br>meters | multibeam<br>depth port         | corrected<br>multibeam<br>depth port | time taken<br>starboard<br><b>UTC</b> | stbd deck<br>to bottom<br>meters | stbd cast<br>depth<br>meters | multibeam<br>depth<br>starboard | corrected<br>multibeam<br>depth stbd | port<br>difference<br>meters | starboard<br>difference<br>meters |
|        | 01:52:30                                                  | 6.89                             | 5.89                         | 5.89                            | 5.89                                 | 01:49:30                              | 6.83                             | 5.81                         | 5.81                            | 5.81                                 | 0.00                         | 0.00                              |
| 2      | 01:52:35                                                  | 6.89                             | 5.89                         | 5.89                            | 5.89                                 | 01:49:35                              | 6.83                             | 5.81                         | 5.81                            | 5.81                                 | 0.00                         | 0.00                              |
| 3      | 01:52:40                                                  | 6.89                             | 5.89                         | 5.89                            | 5.89                                 | 01:49:40                              | 6.83                             | 5.81                         | 5.81                            | 5.81                                 | 0.00                         | 0.00                              |
| 4      | 01:52:45                                                  | 6.89                             | 5.89                         | 5.89                            | 5.89                                 | 01:49:45                              | 6.84                             | 5.82                         | 5.82                            | 5.82                                 | 0.00                         | 0.00                              |
| 5      | 01:52:50                                                  | 6.88                             | 5.88                         | 5.89                            | 5.89                                 | 01:49:50                              | 6.82                             | 5.80                         | 5.80                            | 5.80                                 | $-0.01$                      | 0.00                              |
| 6      | 01:52:55                                                  | 6.89                             | 5.89                         | 5.89                            | 5.89                                 | 01:49:55                              | 6.83                             | 5.81                         | 5.82                            | 5.82                                 | 0.00                         | $-0.01$                           |
| 7      | 01:53:00                                                  | 6.88                             | 5.88                         | 5.89                            | 5.89                                 | 01:50:00                              | 6.83                             | 5.81                         | 5.81                            | 5.81                                 | $-0.01$                      | 0.00                              |
| 8      | 01:53:05                                                  | 6.88                             | 5.88                         | 5.89                            | 5.89                                 | 01:50:05                              | 6.83                             | 5.81                         | 5.81                            | 5.81                                 | $-0.01$                      | 0.00                              |
| 9      | 01:53:10                                                  | 6.89                             | 5.89                         | 5.90                            | 5.90                                 | 01:50:10                              | 6.83                             | 5.81                         | 5.81                            | 5.81                                 | $-0.01$                      | 0.00                              |
| 10     | 01:53:15                                                  | 6.88                             | 5.88                         | 5.89                            | 5.89                                 | 01:50:15                              | 6.83                             | 5.81                         | 5.81                            | 5.81                                 | $-0.01$                      | 0.00                              |
|        |                                                           |                                  |                              |                                 |                                      |                                       |                                  |                              |                                 | Mean                                 | $-0.005$                     | $-0.001$                          |
|        |                                                           |                                  |                              |                                 |                                      |                                       |                                  |                              |                                 | StdDev                               | 0.005                        | 0.003                             |

<span id="page-13-1"></span>**Figure A-2.** *M/V Atlantic Surveyor* **Example Lead Line Spreadsheet**

### <span id="page-13-0"></span>**A.7 SIDESCAN SONAR SYSTEMS AND OPERATIONS**

These survey operations were conducted at set line spacing optimized to achieve 200% sidescan sonar coverage.

The sidescan system used for these surveys included each of the following unless otherwise specified in the DR for each sheet:

- Klein 3000 digital sidescan sonar towfish with a Klein K1 K-wing depressor
- Klein 3000 Windows XP (Service Pack 2) computer for data collection and logging of sidescan sonar data with Klein **SonarPro** software
- Klein 3000 Transceiver Processing Unit
- McArtney sheave with cable payout indicator
- Sea Mac winch with remote controller
- Uninterrupted power supplies (UPS) for protection of the entire system (except the winch)

The Klein 3000 is a conventional dual frequency sidescan sonar system. 16-Bit digital sidescan sonar data were collected at 100 kHz and 500 kHz concurrently. All sidescan data delivered are 16-Bit digital data.

The sidescan sonar ping rate is automatically set by the transceiver based on the range scale setting selected by the user. At a range scale of 50 meters, the ping rate is 15 hertz (Hz) and at a range scale of 75 meters, the ping rate is 10 Hz. Based on these ping rates, maximum survey speeds were established for each range scale setting to ensure that there were a minimum of three pings per meter in the along-track direction, in accordance with Section 6.2.2 of the HSSD. The maximum allowable survey speeds were 9.7 knots at the 50-meter range and 6.4 knots at the 75-meter range, therefore the survey speeds were typically less than 8.5 knots and 6 knots, respectively.

During survey operations, 16-Bit digital data from the Klein 3000 processor were acquired, displayed, and logged by the Klein 3000 Windows XP computer through the use of Klein's **SonarPro** software. Raw digital sidescan data from the Klein 3000 were collected in eXtended Triton Format (XTF) and maintained at full resolution, with no conversion or down sampling techniques applied. Sidescan data file names were changed automatically after 80 minutes or manually at the completion of a survey line. These files were archived to the on-board NAS for initial processing and quality control review at the completion of each survey line. At the beginning of each survey day the raw XTF sidescan data files from the previous day were backed up on digital magnetic tapes and an external hard drive. All processed sidescan data on the NAS were backed up to an external hard drive and magnetic tape approximately every one to two days. The external hard drive and the digital magnetic tape back-ups were shipped to the DPC in Newport, RI, during port calls.

SAIC's naming convention of sidescan XTF data files has been established through the structure of Klein's **SonarPro** software to provide specific identification of the survey vessel, Julian Day that the data file was collected, calendar date, and time that the file was created. For example in sidescan file "as320\_111116162600.xtf":

- "as" refers to survey vessel *M/V Atlantic Surveyor*
- 320 refers to Julian Day 320
- 111116 refers to the year, month and day (YYMMDD), 16 November 2011
- 1626 refers to the time (HHMM) the file was created
- 00 refers to a sequential number for files created within the same minute.

As done with multibeam bathymetry data, SAIC continuously logged sidescan data throughout survey operations and did not stop and re-start logging at the completion and/or beginning of survey lines. Therefore data were typically collected and logged during all turns and transits between survey lines.

SAIC utilized a time window file to distinguish between times of online and offline sidescan data. Online sidescan data refers to the data logged within a sidescan XTF file that were used in the generation of the  $1_{100\%}$  or  $2_{100\%}$  coverage mosaics. Offline sidescan data refers to the data logged within a sidescan XTF file which were not used for generating either coverage mosaic.

The structure of the time window file was such that each row within the file contained a start and end time for online data. Therefore, offline times of sidescan data were excluded from the time window file. The times were represented in each row using date and time stamps for the online times. Also at the end of row the associated survey line transect name was appended to help with processing procedures.

In order to correlate individual sidescan files to their associated survey lines, SAIC manually changed sidescan file names after the completion of each survey line. Information regarding each survey transect name, sidescan file used and the start and end times of online data for each survey line were logged and contained in the "Watchstander Logs" and "Sidescan Review Log". These logs are delivered in Separates I of each sheet's Descriptive Report.

Sidescan towfish positioning was provided by **ISS-2000** through a **Catenary** program that used cable payout and towfish depth to compute towfish positions. The position of the tow point (or block) was continually computed based on the vessel heading and the known offsets from the acoustic center of the multibeam system to the tow point (See Appendix I). The towfish position was then calculated from the tow point position using the measured cable out (received by **ISS-2000** from the cable payout meter), the towfish pressure depth (sent via a serial interface from the Klein 3000 computer to **ISS-2000**), and the Course Made Good (CMG) of the vessel. The calculated towfish position was sent to the Klein 3000 data collection computer via the **TowfishNav** program module of **ISS-2000**, at least once per second in the form of a GGA (NMEA-183, National Marine Electronics Association, Global Positioning System Fix Data String) message where it was merged with the sonar data file. Cable adjustments were made using a remote winch controller inside the real-time survey acquisition ISO container in order to maintain acceptable towfish altitudes and sonar record quality. Changes to the amount of cable out were automatically saved to the **ISS-2000** message and payout files.

Towfish altitude was maintained between 8% and 20% of the range scale (4-10 meters at 50-meter range; 6-15 meters at 75-meter range), in accordance with Section 6.2.3 of the HSSD, when conditions permitted. For personnel, vessel, and equipment safety, data were occasionally collected at towfish altitudes outside of 8% to 20% of the range over shoal areas and in the vicinity of charted obstructions or wrecks. In some regions of the survey area, the presence of a significant density layer also required that the altitude of the towfish be maintained outside of 8% to 20% of the range to reduce the effect of refraction that could mask small targets in the outer sonar swath range. Periodic confidence checks on linear features (e.g. trawl scars) or geological features (e.g. sand waves or sediment boundaries) were made during data collection to verify the quality of the sonar data across the full sonar record. These periodic confidence checks were made at least once per survey line when possible to do so; however they were always made at least once each survey day in accordance with Section 6.3.1 of the HSSD. When the towfish altitude was outside 8% to 20% of the range, the frequency of confidence checks was increased in order to ensure the quality of the sonar data across the full sonar range.

For these surveys, a K-wing depressor was attached directly to the towfish and served to keep it below the vessel wake, even in shallow, near shore waters at slower survey speeds. The use of the K-wing reduced the amount of cable out, which in turn reduced the positioning error of the towfish and allowed for less inhibited vessel maneuverability in shallow water.

#### <span id="page-16-0"></span>**A.8 SOUND SPEED PROFILES**

A Brooke Ocean Technology Moving Vessel Profiler (MVP) with an Applied Microsystems SV&P Smart Sensor or a Seabird Electronics SBE-19 CTD was used to collect sound speed profile (SSP) data. SSP data were obtained at intervals frequent enough to minimize sound speed errors in the multibeam data. The frequency of SSP casts was based on the following:

- When the difference between the observed surface sound speed measured by a sound speed sensor located at the transducer head or a towed SV&P sensor and the observed sound speed at the transducer depth in the currently applied sound speed profile exceeded 2-meters/second
- Time elapsed since the last applied SSP cast
- When a consistent smile or frown was observed in the ping profile

Periodically during a survey day, multiple casts were taken along a survey line to identify the rate and location of sound speed changes. Based on the observed trend of sound speed changes along the line where this was done, the SSP cast frequency and locations were modified accordingly for subsequent lines.

#### Section 5.2.3.3 of the HSSD states:

"… If the surface sound speed sensor value differs by 2 m/s or more from the commensurate cast data, another sound speed cast shall be acquired. Any deviations from this requirement will be documented in the descriptive report."

In order to meet this specification SAIC modified the **Environmental Manager** module in **ISS-2000** to include a real-time time series plot of the sound speed measured at the transducer depth as well as the difference between this value and the measured sound speed at the depth of the transducer in the currently used sound speed profile. A visual warning was issued to the operator when the difference exceeded 2 meters/second. During the surveys it was not always possible to maintain a difference less than 2 meters/second for the following reasons:

- The MVP sound speed sensor was towed behind the vessel where the upper 3meters of the water column were mixed by the vessel's props. This was most apparent on warm sunny days with little or no wind when the solar radiation heated the surface water causing a large change in sound speed in the upper few cm.
- On H12394 and H12396 the outflow from the coastal inlets resulted in changes of the surface sound speed that was not seen in the mixed water behind the vessel.

In all cases attempts were made to take and apply numerous sound speed profiles. No significant sound speed artifacts (smiles or frowns) in the multibeam were observed during these times.

In accordance with Section 5.2.3.3 of the HSSD, confidence checks of the SSP data were periodically conducted, once per survey leg, by comparing two consecutive casts taken with different SV&P sensors or with a SV&P sensor and a Seabird SBE-19 CTD. Often throughout the duration of the survey, SSP comparison confidence checks and multibeam lead line confidence checks were performed outside the boundaries of the survey area. This was typically done to utilize areas of greater depth for SSP comparison confidence checks and areas which provided both a flat bottom and sheltered sea state for multibeam lead line confidence checks. The SSP casts taken during confidence checks were applied to the multibeam file being collected in **ISS-2000** at that time. The application of the profiles allowed **ISS-2000** to maintain a record of each cast. Unless collected within the immediate vicinity of the survey sheet, comparison cast profiles were only applied to offline data. In these cases, SAIC made sure to have a profile that was collected in the immediate area of the survey sheet applied prior to the start of line. When conducting the SSP comparison casts within the surrounding areas of the survey sheet, one of the comparison cast profiles was commonly applied to the start of the survey line.

Serial numbers and calibration dates are listed below for the Applied Microsystems SV&P Smart Sensors and Seabird CTD used on this survey. Copies of the calibration records are in Appendix IV. Sound speed data are included with the survey data delivered for each sheet. An SSP application log, confidence check SSP comparison cast log, and sensor calibration records received subsequent to the delivery of this DAPR will be included with the survey data in Separates Section II of the DR for each applicable sheet.

- Applied Microsystems Ltd., SV&P Smart Sensor, Serial Number 4523, calibration date: 24 February 2012.
- Applied Microsystems Ltd., SV&P Smart Sensor, Serial Number 4880, calibration date: 24 February 2012.
- Applied Microsystems Ltd., SV&P Smart Sensor, Serial Number 5332, calibration date: 23 February 2012.
- Applied Microsystems Ltd., SV&P Smart Sensor, Serial Number 5454, calibration date: 24 February 2012.
- Applied Microsystems Ltd., SV&P Smart Sensor, Serial Number 5455, calibration date: 23 February 2012.
- Seabird Electronics, Inc., CTD, Serial Number 2710, calibration date: 10 February 2012.

The calibration report for the RESON SVP 70 surface sound velocity sensor is included in Appendix IV and with the survey data in Separates Section II of the DR for each sheet if received subsequent to the delivery of this DAPR.

- RESON SVP70, Serial Number 1908145; calibration date: 05 March 2012.
- RESON SVP70, Serial Number 1908131; calibration date: 09 March 2012.

### <span id="page-18-0"></span>**A.9 BOTTOM CHARACTERISTICS**

Bottom characteristics were obtained using a WILDCO Petite Ponar Grab (model number 7128-G40) bottom sampler. The locations for acquiring bottom characteristics were provided by NOAA with the project instructions. At each location a seabed sample was obtained, characterized, and photographed. All photographs were taken with a label showing the survey registration number and sample identification number, as well as a ruler to quantify sample size within the photograph.

Samples were obtained by manually lowering the bottom sampler, with block and line on a J-Frame located amidships on the starboard side of the survey vessel. Each seabed sample was classified using characteristics to quantify color, texture and particle size. The nature of the seabed may be characterized as "Unknown" if a bottom sample was not obtained after several attempts.

The position of each seabed sample was marked in SAIC's **ISS-2000** software and logged as an event in the message file. As the event was logged, it was tagged as a bottom sample event with the unique identification number of the sample obtained. These event records in the message file included position, JD, time, and user inputs for depth, the general nature of the type of seabed sample obtained, and any qualifying characteristics to quantify color, texture and grain size.

The bottom sample event records saved in the message files from **ISS-2000** were used to populate Bottom Sample and Watchstander Logs. The Bottom Sample Logs provided all the inputs listed above. The real-time Watchstander Logs provided a record of the time, sample number, sample depth and sample descriptors for each individual sample obtained.

Bottom characteristics are included within the S-57 Feature File for each sheet, categorized as Seabed Areas (SBDARE) and attributed based on the requirements of the International Hydrographic Organization (IHO) Special Publication No. 57, "*IHO Transfer Standard for Digital Hydrographic Data"*, Edition 3.1, (see Section B.2.6 for details of the S-57 feature file). In addition to being maintained within the feature file for each sheet, a table summarizing the bottom characteristics is presented in Appendix II of each sheet's Descriptive Report. Digital photographic images of each bottom sample are also included in the S-57 Feature file for each sheet.

#### <span id="page-18-1"></span>**A.10 DATA ACQUISITION AND PROCESSING SOFTWARE**

Data acquisition was carried out using SAIC's **ISS-2000** Version 4.3.0.4.3 software for Windows XP operating systems to control acquisition navigation, data time tagging, and data logging.

Survey planning, data processing, and analysis were carried out using SAIC's **Survey Planning** and **SABER** Version 5.1.1.4.0 software for LINUX operating systems. Periodic upgrades to this software were installed both in the Newport, RI Data Processing Center and on the survey vessel. The version and installation dates for each upgrade are listed in Table A-2.

<span id="page-19-2"></span>

| <b>Newport DPC</b><br><b>SABER</b> and Survey<br><b>Planning Version</b> | <b>Date Version</b><br><b>Installed In</b><br>Newport, RI | <b>Date Version</b><br><b>Installed On Vessel</b> | <b>Software Use</b>      |
|--------------------------------------------------------------------------|-----------------------------------------------------------|---------------------------------------------------|--------------------------|
| 5.1.1.4.0                                                                | 21 June 2012                                              | 25 June 2012                                      | General                  |
| 5.1.1.4.2                                                                | 03 July 2012                                              | 05 July 2012                                      | General                  |
| 5.1.1.4.3                                                                | 25 July 2012                                              | 26 July 2012                                      | General                  |
| 5.1.2.3.0                                                                | 25 September 2012                                         | 27 September 2012                                 | <b>XML Paths Only</b>    |
| 5.1.2.7.3                                                                | 12 December 2012                                          | N/A                                               | S-57, XML, and BAG 1.5.1 |
| 4.3.0.16.6                                                               | 12 December 2012                                          | N/A                                               | <b>BAG</b> 1.1.0         |
| 5.1.2.7.4                                                                | 03 January 2013                                           | N/A                                               | S-57 and BAG 1.5.1       |

**Table A-2. SABER Versions and Installations Dates**

**SonarPro** Version 11.3, running on a Windows XP platform was used for sidescan data acquisition. The NOAA Extended Attribute Files V5\_2 was used as the Feature Object Catalog for all sheets on this project.

### <span id="page-19-0"></span>**A.11 SHORELINE VERIFICATION**

Shoreline verification was not required for this survey.

### <span id="page-19-1"></span>**B. QUALITY CONTROL**

A systematic approach to tracking data has been developed to maintain data quality and integrity. Several logs and checklists have been developed to track the flow of data from acquisition through final processing. These forms are presented in the Separates Section I included with the data for each survey.

During data collection, survey watchstanders continuously monitored the systems, checking for errors and alarms. Thresholds set in the **ISS-2000** system parameters alerted the watchstander by displaying alarm messages when error thresholds or tolerances were exceeded. Alarm conditions that may have compromised survey data quality were corrected and noted in both the navigation log and the message files. Warning messages such as the temporary loss of differential GPS, excessive cross track error, or vessel speed approaching the maximum allowable survey speed were addressed by the watchstander and automatically recorded into a message file. Approximately every 2-3 hours the acquisition watchstanders completed checklists to verify critical system settings and ensure valid data collection.

Following data collection, initial data processing began on-board the survey vessel. This included the first level of quality assurance:

- Initial swath editing of multibeam data flagging invalid pings and beams
- Application of delayed heave
- Calculation of Total Vertical Uncertainty
- Generation of a preliminary Pure File Magic (PFM) CUBE surface
- Second review and editing of multibeam data PFM CUBE surface
- Open beam angles where appropriate to identify significant features outside the cut-off angle
- Identify significant features for investigation with additional multibeam coverage
- Turning unacceptable data offline
- Turning additional data online
- Identification and flagging of significant features
- Track plots
- Preliminary minimum sounding grids
- Crossline checks
- Running sidescan data through Automatic Contact Detection (ACD)
- Application of Trained Neural Network to flag false alarms in sidescan detections
- Hydrographer review of sidescan data
- Generation of sidescan contact files
- Generation of preliminary sidescan coverage mosaics
- Identification of holidays in the sidescan coverage

On a daily basis, the multibeam data were binned to minimum depth layers, populating each bin with the shoalest sounding in that bin while maintaining its true position and depth. The following binned grids were created and used for initial crossline analysis, tide zone boundary comparisons, and day-to-day data comparisons:

- Main scheme, item, and holiday fill survey lines
- Crosslines using only near-nadir data  $(\pm 5^{\circ}$  from nadir)

These daily comparisons were used to monitor adequacy and completeness of data and sounding correctors.

During port calls a complete backup of all raw and processed multibeam data and sidescan data was sent to SAIC's DPC in Newport, RI. Analysis of the data at the Newport facility included the following steps:

- Generation of multibeam and sidescan track line plots
- Verification of sidescan contact files
- Application of prorated draft to multibeam data
- Application of verified water level correctors to multibeam data
- Computation of Total Propagated Uncertainty (TPU) for each depth value in the multibeam data
- Generation of a two-meter CUBE PFM surface for analysis of coverage, areas with high TPU, and features
- Crossline analysis of multibeam data
- Comparison with prior surveys
- Generation of final CUBE PFM surface(s)
- Generation of S-57 feature file
- Comparison with existing charts
- Quality control reviews of sidescan data and contacts
- Final coverage mosaics of sidescan sonar data
- Correlation of sidescan contacts with multibeam features
- Generation of final Bathymetric Attributed Grid(s) (BAG) and metadata products
- Final quality control of all delivered data products

A flow diagram of SAIC's data processing routines from the acquisition of raw soundings to the final grids and deliverable data can be found in Appendix II, Section III.

### <span id="page-21-0"></span>**B.1 SURVEY SYSTEM UNCERTAINTY MODEL**

The Total Propagated Uncertainty (TPU) model used by **SABER** estimates each of the components that contribute to the overall uncertainty that is inherent in each sounding. The model then calculates cumulative system uncertainty (Total Propagated Uncertainty). The data needed to drive the error model were captured as parameters taken from the **SABER** Error Parameter File (EPF), which is an ASCII text file typically created during survey system installation and integration. The parameters were also obtained from values recorded in the multibeam GSF file(s) during data collection and processing. While the input units vary, all uncertainty values that contributed to the cumulative TPU estimate were eventually converted to meters by the **SABER Calculate Errors in GSF** program. The TPU estimates were recorded as the Horizontal Uncertainty and Vertical Uncertainty at the 95% confidence level for each beam in the GSF file. Individual soundings that had vertical and horizontal uncertainty values above IHO Order 1a were flagged as invalid during uncertainty attribution.

Table B-1 and Table B-2 show the values entered in the **SABER** EPF used with the RESON 7125 SV. All parameter uncertainties in this file were entered at the one sigma level of confidence, but the outputs from **SABER's Calculate Errors in GSF** program are at the two sigma or 95% confidence level. Sign conventions are:  $X =$  positive forward,  $Y =$  positive starboard,  $Z =$  positive down.

| <b>Parameter</b>                     | Value    | Units         |
|--------------------------------------|----------|---------------|
| VRU Offset $-X$                      | 0.347    | Meters        |
| VRU Offset $-$ Y                     | 0.291    | <b>Meters</b> |
| VRU Offset $-Z$                      | $-1.787$ | <b>Meters</b> |
| VRU Offset Error $-X$ (uncertainty)  | 0.015    | <b>Meters</b> |
| VRU Offset $Error - Y$ (uncertainty) | 0.011    | <b>Meters</b> |

<span id="page-21-1"></span>**Table B-1.** *M/V Atlantic Surveyor* **Error Parameter File (EPF) for the RESON 7125**

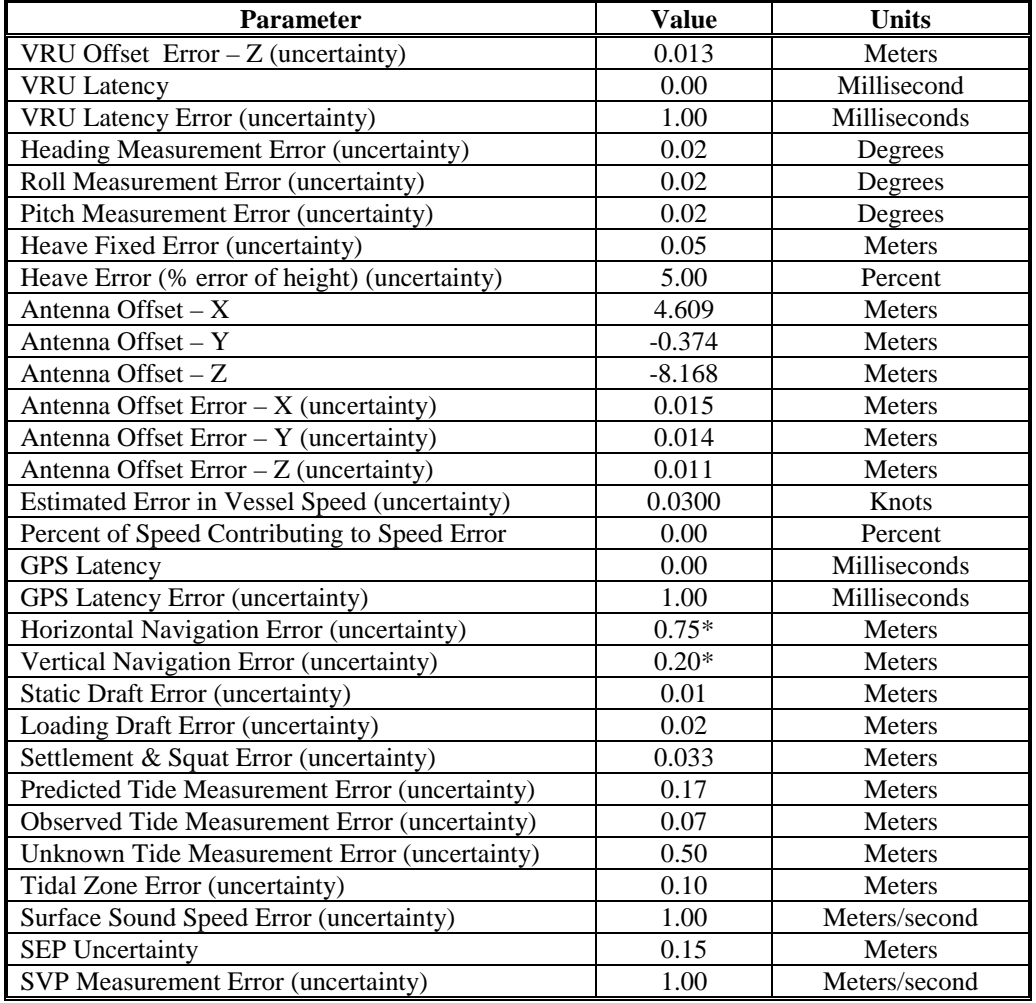

\*NOTE: These values would only be used if not included in the GSF file

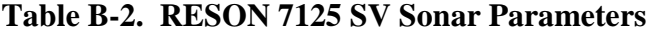

<span id="page-22-0"></span>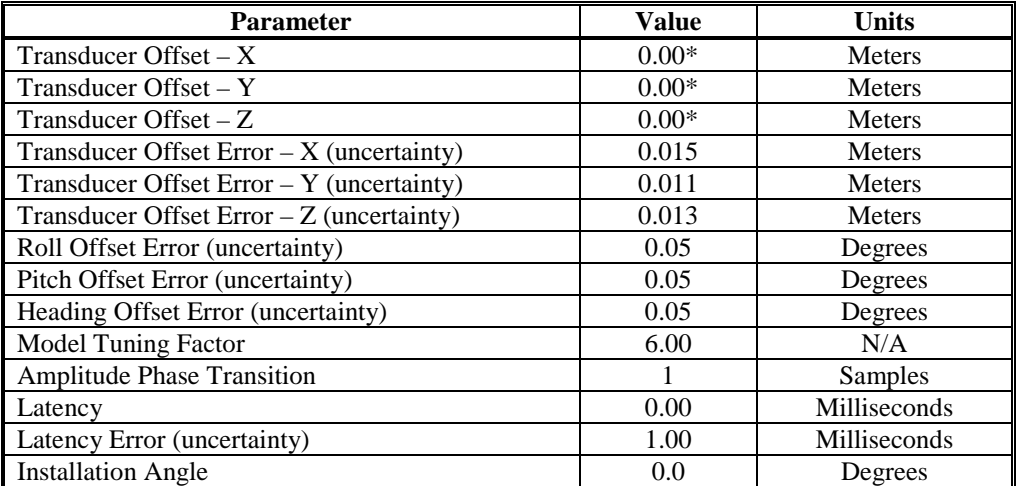

\*NOTE: These values would only be used if not included in the GSF file

### <span id="page-23-0"></span>**B.2 MULTIBEAM DATA PROCESSING**

At the end of each survey line file names were changed in **ISS-2000**, which automatically closed all data files and opened new files for data logging. The closed files were then archived to the on-board NAS and data processing commenced with the review of multibeam data files to flag erroneous data such as noise, flyers or fish, and to designate features. Please note that the GSF files collected and delivered for sheets H12394, H12395, H12396, and H12397 are GSF version 03.04. CARIS HIPS and SIPS version 7.1 Service Pack 2 Hotfix 6 and later versions are compatible with GSF version 03.04. The multibeam data were reviewed and edited on-board the vessel using SAIC's **Multi-View Editor** (**MVE**) program. This tool is a geo-referenced editor, which can project each beam in its true geographic position and depth in both plan and profile views. Positions and depths of features were determined directly from the multibeam data in SAIC's **MVE** swath editor by flagging the least depth on the object. A multibeam feature file (CNT) was created using the **SABER** Feature/Designated File from GSF routine. The CNT file contains the position, depth, type of feature, and attributes extracted from the flagged features in the GSF multibeam data.

Once the multibeam data were reviewed and edited, delayed heave was applied to the GSF files. The process to apply delayed heave uses the Applanix *TrueHeave*™ (.thv) files (for further detail refer to Section C.3). SAIC refers to true heave as delayed heave. Next, preliminary TPU values were computed for each beam in the GSF files before they were loaded into a two-meter PFM CUBE surface. Further review and edits to the data were performed from the CUBE PFM grid. Periodically both the raw and processed data were backed up onto digital tapes and external hard drives. These tapes and hard drives were shipped to the DPC in Newport, RI at each port call.

Once the data were in Newport and extracted to the NAS unit for the DPC, verified water levels and prorated static draft were applied to the data. The final TPU for each beam was then calculated and applied to the multibeam data.

For each survey sheet, all multibeam data were processed into a two-meter node PFM CUBE surface for analysis using **SABER** and **MVE**. The two-meter node PFM CUBE surface was generated to demonstrate coverage for the entire sheet. All individual soundings used in development of the final CUBE depth surface had modeled vertical and horizontal uncertainty values at or below the allowable maximum allowable uncertainty as specified in Section 5.1.3 of the HSSD.

Two separate uncertainty surfaces are calculated by the **SABER** software, Hypothesis Standard Deviation and Hypothesis Average Total Propagated Uncertainty (Average TPU). The Hypothesis Standard Deviation is a measure of the general agreement between all of the soundings that contributed to the best hypothesis for each node. The Hypothesis Average TPU is the average of the vertical uncertainty component for each sounding that contributed to the best hypothesis for the node. A third uncertainty surface is generated from the larger of these two uncertainties at each node and is referred to as the Hypothesis Final Uncertainty.

After creation of the initial two-meter PFM CUBE surfaces, the **SABER** Check PFM Uncertainty function was used to highlight all of the cases where computed final node uncertainties exceeded IHO Order 1a. These nodes were investigated individually and typically highlighted areas where additional cleaning was necessary. Nodes found in the final grid that still exceed uncertainty were addressed in the Descriptive Reports for each sheet. When all multibeam files and the PFM CUBE surface were determined to be satisfactory, the PFM CUBE grid was converted to BAG files for final delivery.

### <span id="page-24-0"></span>**B.2.1 Multibeam Coverage Analysis**

Multibeam coverage analysis was conducted during data processing and on the final CUBE surface to identify areas where multibeam holidays exceeded the allowable three contiguous nodes in accordance with Section 5.2.2.3 of the HSSD. As previously stated in Section A.6, these survey operations were conducted at set line spacing optimized to achieve 200% sidescan sonar coverage; 100% multibeam coverage was not required.

The **SABER Gapchecker** utility was run on the CUBE surface to identify multibeam data holidays exceeding the allowable three contiguous nodes. In addition, the entire surface was visually scanned for holidays. Before closing out field operations, additional survey lines were run to fill any holidays that were detected. Results of the multibeam coverage analysis are presented in Section B.2.9 of each sheet's Descriptive Report.

All grids for each survey were also examined for the number of soundings contributing to the chosen CUBE hypothesis for each node. This was done by running **SABER**'**s**  Frequency Distribution tool on the Hypothesis Number of Soundings layer. This analysis was done to ensure that at least 95% of all nodes contained five or more soundings, ensuring the requirements for set line spacing coverage as specified in Section 5.2.2.3 of the HSSD were met. A complete analysis of the results of the Frequency Distribution tool is provided in Section B.2.9 of the DR for each sheet.

### <span id="page-24-1"></span>**B.2.2 Junction Analysis**

During data acquisition, comparisons of main scheme  $(\pm 60 \text{ degrees})$  to crossline near nadir  $(\pm 5$  degrees) data were conducted daily to ensure that no systematic errors were introduced and to identify potential problems with the survey system. Final junction analysis was again conducted after the application of all correctors and completion of final processing to assess the agreement between the main scheme and crossline data that were acquired during the survey. Because the crosslines were acquired at varying time periods throughout the survey period, the crossline analyses provided an indication of potential temporal issues (e.g., tides, speed of sound, draft) that may affect the data. Additionally junction analysis was conducted between survey sheets which share a common boundary, and where the data have been fully processed. For junction analysis, the data were binned at a two-meter grid resolution using the CUBE algorithm. The following binned grids were created and used for junction analysis:

- Main scheme, item, and holiday fill survey lines (full valid swath,  $\pm 60^\circ$  cutoff)
- Crosslines (Class 1 data only,  $\pm 5^{\circ}$  cutoff)
- All online data collected during survey (full valid swath,  $\pm 60^\circ$  cutoff)

The junction analysis was performed by subtracting a grid from a separate reference grid to create a depth difference grid. For instance, if the crossline grid was subtracted from the main scheme grid (reference layer) then a positive depth difference would indicate that the main scheme data are deeper than the crossline data, and a negative depth difference would indicate that the main scheme data are shoaler than the crossline data. The **SABER Frequency Distribution** tool was used on the resulting depth difference grid for the junction analysis and statistics. The number count and percentage of depth difference values resulting from the frequency distribution tool were calculated and reported four ways; as a total of all difference values populating the cells of the difference grid, as the amount of positive difference values populating the cells of the difference grid, as the amount of negative difference values populating the cells of the difference grid, and as the amount of values populating the cells of the difference grid which resulted in a zero difference. This was used to provide an analysis of the repeatability of the multibeam data system. A frequency distribution could not only be run on the overall resulting difference grid but could be run on any subarea of the difference grid. This was done to isolate areas, such as along tide zone boundaries and areas of high depth difference, to better evaluate and investigate potential accuracy problems.

Results of the junction analyses are presented in Section B of the DR for each survey.

### <span id="page-25-0"></span>**B.2.3 Crossing Analysis**

In addition to the junction analysis, a beam-by-beam comparison of crossline data to main scheme data was performed for each survey area. This two-step process began by finding all crossings that occur between the main scheme lines and crosslines within the survey area. This was accomplished by running **SABER's Find Crossings** utility on two file lists, one containing main scheme multibeam files and one containing crossline multibeam files. The resulting file contains positional data for all crossings between the data of the two file lists and can be displayed in **SABER**. A subset of 25 crossings for each survey was then selected from the Find Crossings results by selecting crossings that were separated both temporally and spatially, and located in relatively flat areas within each survey area. See Section A.6 for details of main scheme and crossline operations for each survey area.

**SABER's Analyze Crossings** utility was then used to calculate the various beam statistics and generate reports that comprise the complete crossing analysis. The output from **SABER's Analyze Crossings** utility contains the number of comparisons, number and percentage of comparisons that meet an operator specified criteria for acceptable depth difference, maximum difference, minimum difference, and statistics which include mean, standard deviation, and R95, for each beam-to-beam comparison. Each crossing generates two analysis reports. One report shows all beams across the full swath of one ping on the main scheme line compared to the near-nadir beams of the crossline, and the second shows all beams across the full swath of one ping on the crossline compared to the near-nadir beams of the main scheme line. Results are presented in Separates II of each survey's Descriptive Report.

### <span id="page-26-0"></span>**B.2.4 The CUBE Surface**

Combined Uncertainty and Bathymetry Estimator (CUBE) is an internationally recognized model that provides the ability to convert bathymetry data and their associated uncertainty estimates into a gridded model. CUBE was developed by Brian Calder and others at the Center for Costal Ocean Mapping Joint Hydrographic Center (CCOM-JHC). SAIC is a member of the CCOM Consortium and the CUBE algorithm has been licensed to SAIC for use in **SABER**.

The CUBE algorithm uses the full volume of the collected data and the propagated uncertainty values associated with each sounding to perform a statistical analysis and calculate an estimated "true depth" at a series of nodes. The depth estimates and the associated uncertainty values at each node are grouped into a series of hypotheses or alternate depth estimates. Each node can have several hypotheses, of which the CUBE algorithm determines the hypothesis that best represents the "true depth" at each node using one of several user-selectable disambiguation methods. For all data processing the "Prior" disambiguation method was used in **SABER's** implementation of CUBE. Once the "best" hypothesis had been selected for each node, the hypotheses were used to populate a bathymetric surface.

To create the bathymetric CUBE Depth surface, there are four processing stages within the CUBE algorithm method; the Scatter Stage, the Gather Stage, the Insertion Stage, and the Extraction Stage.

The Scatter Stage determines which nodes might accept a sounding based on spatial criteria and that sounding's TPU values. This is done by calculating a radius of influence for each sounding, which will always be greater than or equal to the node spacing and less than or equal to the maximum radius. The maximum radius is equal to the 99% confidence limit of the horizontal uncertainty of the sounding. This radius of influence thereby determines the subset of nodes that can be affected by a sounding, by checking the distance of the sounding-to-node-position against the radius. If the distance from the sounding to the node is greater than the radius of influence, the processing of that sounding in the current node will end before the next stage of CUBE begins.

Once the CUBE algorithm defines the nodes that may be affected by a sounding, the Gather Stage then determines which soundings are actually inserted into the node. This is done through the use of a calculated node-to-sounding capture distance for each node in the subset of a sounding. The capture distance is equal to the greater of; 5% of the depth of the current sounding, the node spacing, or 0.50 meters.

For each of the nodes in the subset of a sounding, the sounding is only propagated to a node that falls within both the Scatter Stage radius and the Gather Stage capture distance. Also, the sounding to node propagation distance is additionally limited to a distance less than or equal to the grid resolution divided by the square root of two. This additional propagation distance limitation was included in **SABER's** implementation of CUBE in order to meet the requirements of Section 5.2.2.1 of the HSSD. These distance

limitations prevent soundings from being propagated far away from their collection points, as well as limiting how far away "bad" (high TPU) data are propagated.

Next, in the Insertion Stage, the soundings are actually added to nodes. **SABER** uses CUBE's "order 0" propagation approach. That is, when a sounding is propagated from its observed location to the node, the sounding depth will remain constant. However, the vertical uncertainty will change. The sounding's vertical uncertainty is increased by a dilution factor calculated from the distance of the sounding to the node and the sounding's horizontal uncertainty. This increase in the sounding's vertical uncertainty is affected by the user-defined distance exponent.

Addition of a sounding to a node starts by insertion of the sounding's depth, vertical uncertainty, and propagated variance into a node-based queue structure. Each node has a queue where soundings are written prior to calculation of a hypothesis. The queue is used to delay the impact of outliers on the hypothesis. Currently, the queue limit within **SABER** is 11 soundings. CUBE will not calculate a depth hypothesis for a node until all available soundings have entered the queue or there are at least 11 soundings and their associated propagated variance values in that node's queue.

As each sounding enters the queue, the queue is sorted by depth. Once 11 or all available soundings are in the queue, CUBE finds the median sounding for that group of soundings and inserts the sounding and its propagated variance into the node. Once the median sounding has been written to the node, another sounding is inserted into the queue and all soundings are resorted by depth. CUBE continues this process using batches of 11 soundings until there are no more soundings to insert into the node's queue. At this point, the algorithm will continue sorting the queue by depth using any soundings that remain, finding the median of the last ten soundings in the queue, then the last nine soundings, etc., until every sounding has been incorporated into a hypothesis. This process keeps possible fliers at the high and low ends of the queue until all other soundings have been processed, which has the net effect of creating a stronger hypothesis earlier in the process.

For each sounding to be inserted into a node, CUBE will determine if the sounding qualifies to be included in an existing hypothesis. If it qualifies for more than one hypothesis, CUBE will choose the hypothesis that will have the smallest change in variance when updated with the new sounding. If the statistical analysis within CUBE determines that the sounding does not fall into an existing hypothesis, then it will create a new hypothesis. Each sounding propagated to a certain node will influence one and only one hypothesis for that node. However, each sounding may affect multiple nodes.

Once all of the soundings have been propagated to nodes and inserted into depth hypotheses, CUBE will populate a bathymetric surface with the "best" hypothesis from each node in the Extraction Stage. If each node has only one depth hypothesis, then that hypothesis will be used for the surface. If there are multiple hypotheses for a node, **SABER's** CUBE implementation extracts the "best" hypothesis from the nodes using one of three user-selected disambiguation methods to determine the best estimate of the true depth.

As previously mentioned, of the three available user-selectable disambiguation methods included in **SABER's** implementation of CUBE, the "Prior" disambiguation method was used for all data processing of this project's surveys. This method, which is the simplest of the three methods, looks for the hypothesis with the greatest number of soundings and selects it as the "best" depth estimate. This method does not take the cumulative uncertainty of each hypothesis into consideration; it is strictly a count of the soundings in each hypothesis. If two hypotheses have the same number of soundings the program will choose the last hypothesis.

The Prior disambiguation method calculates the hypothesis strength based on a ratio of the number of samples in the "best" hypothesis and the samples in the next "best" hypothesis. This value is interpreted as the closer to zero, the more certainty of this hypothesis representing the true bottom. As the ratio values approach 5.0, that certainty diminishes rapidly. Any values less than zero are set to zero.

During the Extraction Stage, CUBE will also convert the running estimate of variance values that it has been calculating into a standard deviation and then into the Confidence Interval (CI) specified. The 95% CI was used for this project's surveys.

The Hypothesis Strength in conjunction with the number of hypotheses, the uncertainty of each hypothesis, and the number of soundings in each hypothesis are all helpful in determining the confidence in the final depth estimate for each node.

**SABER** has incorporated CUBE processing into the PFM layer structure. As an option when building a PFM layer, the user can choose to run the CUBE process which adds a series of additional surfaces to the PFM layer:

- *CUBE Depth*, which contains the depth value from the node's best hypothesis (unless there is an over-ride).
- *Node Shoal Depth*, which contains the shoalest depth of the soundings in the chosen CUBE hypothesis.
- *Node Number of Hypotheses*, which shows the number of hypotheses that were generated for each node.
- *Hypothesis Standard Deviation*, which shows the CUBE algorithm's calculated depth uncertainty for the best hypothesis of a node. This is reported at the CI selected by the user during the PFM build process (95% CI for all surveys). This is simply a measure of how well the soundings that made up a hypothesis compare to each other. It is not a measure of how good the soundings are.
- *Node Hypothesis Strength*, which shows a node-by-node estimate for how strongly supported a hypothesis depth estimate is. This value is calculated as follows: a ratio of the number of samples in the "best" hypothesis and the samples in the next "best" hypothesis is generated. The ratio is subtracted from an arbitrary limit of 5. The hypothesis strength is interpreted as the closer this

value is to zero, the stronger the hypothesis. If the resulting product is less than zero, it will be reported as a zero.

- *Hypothesis Number of Soundings*, which reports the number of soundings that were used to calculate the best hypothesis.
- *Hypothesis Average TPU*, is a second uncertainty value calculated by **SABER**, not the CUBE algorithm. This value is computed by taking the average of the vertical component of the TPU for each sounding that contributed to the best hypothesis for the node. It provides an alternative method for describing the likely depth uncertainty for nodes. The average TPU value does provide a measure of how good the soundings are that made up the hypothesis.
- *Hypothesis Final Uncertainty*, this surface is populated with the greater value of the Hypothesis Standard Deviation and the Hypothesis Average TPU surfaces.

Once built, the different PFM surfaces were displayed, analyzed, and edited using **SABER**. All PFM surfaces were used throughout SAIC's data processing stages to aid in analysis, interpretation, and editing of the survey data, as well as for QA/QC tools to ensure specifications of the HSSD were met. When all survey data were finalized, SAIC built a final PFM using the CUBE option. This final PFM, and all associated surfaces, were run though a final QC procedure, and it was then used in SAIC's combined CUBE/BAG approach implemented within **SABER**. Here **SABER** provided the ability to directly export the CUBE Depth surface and associated Final Uncertainty surface from the PFM to a BAG layer. This process was done through the use of the Convert PFM to BAG utility in **SABER**. This same process was also used to produce the additional nonstandard BAG files requested by NOAA's Atlantic Hydrographic Branch (AHB). The BAG layer and the additional nonstandard BAG files are described in the next section (Section B.2.5).

### <span id="page-29-0"></span>**B.2.5 Bathymetric Attributed Grids**

A Bathymetric Attributed Grid (BAG) is a bathymetry data file format developed by the Open Navigation Surface Working Group (ONSWG). This group developed the BAG file format in response to the growing need within the hydrographic community for a nonproprietary data exchange format for bathymetric grids and associated uncertainty data.

One of the key requirements for Navigation Surfaces, and hence for BAG layers, is that all depth values have an associated uncertainty estimate and that these values must be colocated in a gridded model, which provides the best estimate of the bottom. To meet this requirement SAIC has implemented a combined CUBE/BAG approach in **SABER** (see Section B.2.4 for a detailed description about the CUBE Surface). In this approach, **SABER** creates BAG layers by converting the CUBE Depth surface and associated Hypothesis Final Uncertainty surface of a PFM grid to a BAG.

This process was done through the use of the **Convert PFM to BAG** utility in **SABER**. This utility allowed user-selected surfaces of a PFM to be converted into one or more BAG layers. For example, the PFM depth surface was converted to the BAG file's depth

surface, and the PFM uncertainty surface was converted to the BAG file's uncertainty surface.

On 20 August 2012, ONSWG released the new version 1.5.1 BAG format. SAIC implemented the 1.5.1 BAG format is generating and delivering version 1.5.1 BAG files for hydrographic sheets H12394, H12395, H12396, and H12397. This version of BAG supports several optional surfaces which are grouped together into two options:

- 1. Elevation Solution Group
- 2. Node Group

Note that by definition, BAG files contain elevations not depths however; many software packages display a BAG elevation surface as a depth (positive values indicating water depth).

The Elevation Solution Group is made up of the following three surfaces:

- *shoal elevation* the elevation value of the least-depth measurement selected from the sub-set of measurements that contributed to the elevation solution.
- *number of soundings* the number of elevation measurements selected from the sub-set of measurements that contributed to the elevation solution.
- *stddev* the standard deviation computed from all elevation values which contributed to any hypothesis within the node. Note that the *stddev* value is computed from all measurements contributing to the node, whereas *shoal elevation* and *number of soundings* relate only to the chosen elevation solution.

The Node Group is made up of the following two surfaces:

- *hypothesis strength* the CUBE computed strength of the chosen hypothesis
- *number of hypotheses*  the CUBE computed number of hypotheses

The **SABER Convert PFM to BAG** utility populates each layer of the BAG from the corresponding layer of the CUBE PFM and maintains the PFM grid resolution (either two-meter or half-meter resolution). The final delivered BAG files for this project include both the Elevation (Depth) Solution Group surfaces and the Node Group surfaces.

BAG version 1.5.1 also allows for the compression of the grid files. Per discussions with AHB, version 1.5.1 BAGs will be delivered in both compressed and non-compressed format (for entire sheet BAGs) for all sheets of OPR-D302-KR-12. The file sizes for the compressed BAGs are typically 25-30 percent the size of the uncompressed versions. The feature BAGs are only delivered in the uncompressed format since they have very small file sizes.

As of the date of delivery of this DAPR, the hotfix for CARIS that will allow users to view version 1.5.1 BAGs is not available. Therefore, BAG version 1.1.0 files will be delivered for each sheet unless a CARIS hotfix is available at the time of the sheet's

delivery. Since the BAG version 1.1.0 files only contain two surfaces, the standard CUBE Depth and Final Uncertainty BAG will be delivered along with the additional surfaces delivered as supplemental nonstandard BAG files. These additional BAG files were generated through the same process as the standard BAG files. The version 1.1.0 BAG format only allows for a Depth surface and an Uncertainty surface. Therefore, each of the nonstandard BAG files were created with the CUBE Depth values populating the Depth surface of the BAG and each of the additional group surfaces listed above populating the Uncertainty surface of the BAG.

Please note when reviewing these additional, nonstandard version 1.1.0 BAGs the file name designates the layer which populates the Uncertainty layer of the BAG. Please also note that when displayed the two layers of the BAG remain named Depth and Uncertainty. These nonstandard BAGs are provided for review purposes only and are not intended to be used as archival products.

Each generated BAG file also has a separate eXtensible Markup Language (XML) metadata file which **SABER** creates as the BAG is generated. **SABER** automatically populates each generated metadata file with data specific to the BAG such as the UTM projection, bounding coordinates, horizontal datum, and node spacing. The generated XML metadata files were edited to include additional information such as the responsible party, name of the dataset, person responsible for input data, and other information specific to the project and survey sheet which was not automatically populated by **SABER**.

The edits made to each metadata file were then written back to each corresponding BAG file using the **Update BAG Metadata XML** utility in **SABER**. Although any or all of the fields within the generated metadata files can be edited within a text editor program, **SABER** does not allow the BAG files to be updated with any metadata XML file where the values in the automatically populated fields have been changed from the values stored in the BAG files. To ensure all metadata information were correctly edited, updated, written back to the BAG files, and stored within the BAG files each BAG metadata XML file was re-exported for QC purposes.

The **Compare BAG to PFM** utility in **SABER** was used for QC of data within each generated BAG layer. This tool provided the ability to compare all surfaces from each node within the BAG files to the surface values of the same node within the PFM. This was done to ensure that all values are exported and generated correctly in the BAG files, and that no values were dropped during the generation of the BAG files.

Along with the standard deliverable BAG files for this project, separate BAG files were generated for areas throughout the survey with significant features, as required by the HSSD. These feature area BAG files were generated from the feature area CUBE PFM grids and include all additional group surfaces. Half-meter grid resolution was used for feature BAG files to comply with the coverage and resolution requirements of the Object Detection Coverage, Section 5.2.2.1, of the HSSD.

### <span id="page-32-0"></span>**B.2.6 S-57 Feature File**

Included with each sheet's delivery is an S-57 feature file made in accordance with the IHO Special Publication No. 57, "*IHO Transfer Standard for Digital Hydrographic Data"*, Edition 3.1, (IHO S-57) and Section 8.2 of the HSSD.

The S-57 feature file was generated through **SABER** using the SevenCs ECDIS (Electronic Chart Display and Information System) Kernel. The ECDIS Kernel is based on the IHO S-57 as well as the IHO Special Publication S-52 *"Specifications for Chart Content and Display Aspects of ECDIS"* (S-52); which details the display and content of digital charts as well as establishing presentation libraries. SAIC implements the SevenCs ECDIS Kernel as a building block, the Kernel maintains the presentation libraries used to create the S-57 (.000) feature files and retains the IHO requirements, while SAIC maintains the source code which drives the use of the SevenCs ECDIS Kernel so that S-57 feature files can be created through **SABER**.

SAIC modified the **SABER** S-57 libraries to allow for the addition of the NOAA Extended Attributes, as specified in Appendix 8 of the HSSD. Each feature within the S-57 Feature File has the availability to populate any of the Extended Attributes documented within the HSSD. When appropriate the NOAA Extended Attributes have been classified for each feature within the S-57 Feature File.

As stated in the Section 8.2 of the HSSD, navigational aids that are maintained by the U.S. Coast Guard are not included with the final S-57 feature file. When aids to navigation are privately maintained the resulting feature was included in the respective sheet's final S-57 feature file. All aids to navigation that fell within the bounds of Project OPR-D302-KR-12 are discussed within the DR for the appropriate sheet.

Feature depths were attributed within the S-57 feature file (.000) as value of sounding (VALSOU) and were maintained to millimeter precision. All features addressed within each sheet were retained within that sheet's respective S-57 feature file. For all features, the requirements from the IHO S-57 standard were followed, unless otherwise specified in Section 8.2 of the HSSD. Also, following the IHO S-57 standard and Section 8.2 of the HSSD, each sheet's S-57 feature file is delivered in the WGS84 datum and is unprojected with all units in meters.

In addition, the Feature Correlator Sheets were exported as JPEG files and included under the NOAA Extended Attribute "images".

The feature file was subjected to ENC validation checks using Jeppesen's **dKart Inspector** and QC'd with **dKart Inspector**, CARIS **Easy View**, and SevenCs **SeeMyDENC**.

### <span id="page-32-1"></span>**B.2.7 Multibeam Ping and Beam Flags**

Flags in **SABER** come in four varieties: Ping flags, Beam flags, PFM depth record flags, and PFM bin flags. Ping and beam flags are specific to the GSF files, where they are used to attribute ping records and the individual beams of each ping record. Beam flags are used to describe why soundings are invalid and rejected, how they were edited, if they meet various cutoff criteria, etc. These same flags also contain descriptors used to indicate that a sounding is a selected sounding and why it is a selected sounding (feature, designated sounding, least depth, etc.).

There are sixteen bits available in GSF for ping flags so the flags are written to the files using 16-bit binary numbers. The ping flag bits are separated into two groups: Ignore bits and Informational bits. Bits zero through eleven are the Ignore bits. If bit zero is set, the ping is flagged as invalid. Bits 1 through 11 specify the reason(s) why the ping was flagged invalid. If only bit zero is set, the ping is flagged due to no bottom detection. However, if any of the bits 1 through 11 are set, bit zero will also be set. Bits 12 through 15 are Informational flags, and they describe actions that have been performed on a ping, such as applying delayed heave or a tide corrector. Bits 12 through 15 can be set regardless of whether or not any of bits zero through 11 are set. Bit 13 defines whether or not the GPS-based vertical control was applied. Bits 14 and 15 are used in conjunction with each other to describe the source of the tide corrector applied to a ping.

Eight bits are available in the GSF file for beam flags. The eight bit beam flag value stored in GSF files is divided into two four-bit fields. The lower-order four bits are used to specify that a beam is to be ignored, where the value specifies the reason the beam is to be ignored. The higher-order four bits are used to specify that a beam is selected, where the value specifies the reason why the beam is selected.

SAIC and CARIS have collaborated to provide the ability to import multibeam GSF files into CARIS. Table B-3 represents commonly used definitions for these GSF beam flags, as well as their mapping to CARIS flag codes. Table B-4 represents commonly used definitions for these GSF ping flags, as well as their mapping to CARIS flag codes.

Note that there is not a one-for-one match between CARIS Profile and Depth flags and GSF Ping and Beam flags. Therefore, upon the import of multibeam GSF files into CARIS, GSF defined flags such as: delayed heave applied, GPSZ applied, the applied tide type in use, and Class1 not being met are not available in CARIS. As detailed in Table B-3 and Table B-4, no flag is applied in CARIS to the HDCS files, upon import from GSF, for these GSF ping and beam flags.

<span id="page-34-0"></span>

|                | <b>GSF Beam Flags</b>                                                                                  | <b>CARIS HIPS Flag</b>                                    |                                                                                                    |  |  |
|----------------|----------------------------------------------------------------------------------------------------|-----------------------------------------------------------|----------------------------------------------------------------------------------------------------|--|--|
| <b>Bitmask</b> | Comments                                                                                               | Name                                                      | Comments                                                                                                    |  |  |
| 0000 0010      | Selected sounding, no<br>reason specified.                                                             | PD_DEPTH_DESIGNATED_MASK                                  | Indicates that the user has<br>explicitly selected this sounding as<br>a designated sounding.                                                                                                    |  |  |
| 0000 0110      | Selected sounding, it is a<br>least depth.                                                             | PD DEPTH DESIGNATED MASK                                  | Indicates that the user has<br>explicitly selected this sounding as<br>a designated sounding.                                                                                                    |  |  |
| 0000 1010      | Selected sounding, it is a<br>maximum depth.                                                           | PD_DEPTH_DESIGNATED_MASK                                  | Indicates that the user has<br>explicitly selected this sounding as<br>a designated sounding.                                                                                                    |  |  |
| 0001 0000      | Does NOT meet Class1<br>(informational flag).                                                          | No flag to be applied to HDCS files upon import from GSF. |                                                                                                    |  |  |
| 0001 0010      | Selected sounding,<br>average depth.                                                                   | PD_DEPTH_DESIGNATED_MASK                                  | Indicates that the user has<br>explicitly selected this sounding as<br>a designated sounding.                                                                                                    |  |  |
| 0010 0010      | Selected sounding, it has<br>been identified as a<br>feature.                                          | PD_DEPTH_DESIGNATED_MASK                                  | Indicates that the user has<br>explicitly selected this sounding as<br>a designated sounding.                                                                                                    |  |  |
| 0100 0010      | Spare bit Field.                                                                                       | N/A                                                       |                                                                                                    |  |  |
| 1000 0010      | Selected sounding, it has<br>been identified as a<br>designated sounding.                              | PD_DEPTH_DESIGNATED_MASK                                  | Indicates that the user has<br>explicitly selected this sounding as<br>a designated sounding.                                                                                                    |  |  |
| 0000 0001      | Null Invalidated - No<br>detection was made by<br>the sonar.                                           | PD_DEPTH_REJECTED_MASK                                    | Indicates that this sounding has<br>been rejected. The reason may or<br>may not be indicated by the other<br>bits. This bit is inherited from the<br>Observed Depths file but can be<br>changed by HDCS.                 |  |  |
| 0000 0101      | Manually edited (i.e.,<br>MVE).                                                                        | PD_DEPTH_REJECTED_BY_SWAT<br>HED_MASK                     | Indicates that the sounding has<br>been rejected in the swath editor.<br>Soundings which are rejected in<br>this manner are not visible in older<br>versions of HDCS, but are visible<br>in the newer PC based software. |  |  |
| 0000 1001      | Filter edited.                                                                                         | PD_DEPTH_REJECTED_MASK                                    | Indicates that this sounding has<br>been rejected. The reason may or<br>may not be indicated by the other<br>bits. This bit is inherited from the<br>Observed Depths file but can be<br>changed by HDCS.                 |  |  |
| 0010 0001      | Does NOT meet Class2.                                                                                  | PD_DEPTH_REJECTED_MASK                                    | Indicates that this sounding has<br>been rejected. The reason may or<br>may not be indicated by the other<br>bits. This bit is inherited from the<br>Observed Depths file but can be<br>changed by HDCS.                 |  |  |
| 0100 0001      | Resolution Invalidated -<br>Exceeds maximum<br>footprint.                                              | PD_DEPTH_REJECTED_MASK                                    | Indicates that this sounding has<br>been rejected. The reason may or<br>may not be indicated by the other<br>bits. This bit is inherited from the<br>Observed Depths file but can be<br>changed by HDCS.                 |  |  |
| 1000 0001      | This beam is to be<br>ignored, it exceeds the<br>IHO standards for<br>Horizontal OR Vertical<br>error. | PD_DEPTH_REJECTED_BY_TOTA<br>L PROPAGATION ERROR (TPE)    | Indicates that the reason for<br>rejection was because the beam<br>failed Total Propagation Error<br>$(TPE)$ .                                                                                                    |  |  |

**Table B-3. Mapped GSF Beam Flags and CARIS Flag Codes**

<span id="page-35-0"></span>

| <b>GSF Ping Flags</b> |                                                         | <b>CARIS HIPS Flag</b>                                    |                                                                                                    |  |  |
|-----------------------|---------------------------------------------------------|-----------------------------------------------------------|----------------------------------------------------------------------------------------------------|--|--|
| <b>Bitmask</b>        | Comments                                                | Name                                                      | Comments                                                                                                    |  |  |
| 0000 0000 0000 0001   | <b>IGNORE PING</b>                                      | PD_PROFILE_REJECTED_MASK                                  | Indicated that the profile has<br>been rejected. It implies that all<br>soundings within the profile are<br>also rejected.                                                                                                    |  |  |
| 0000 0000 0000 0011   | OFF LINE PING                                           | PD_PROFILE_REJECTED_MASK                                  | Indicated that the profile has<br>been rejected. It implies that all<br>soundings within the profile are<br>also rejected.                                                                                                    |  |  |
| 0000 0000 0000 0101   | <b>BAD TIME</b>                                         | PD_PROFILE_REJECTED_MASK                                  | Indicated that the profile has<br>been rejected. It implies that all<br>soundings within the profile are<br>also rejected.                                                                                                    |  |  |
| 0000 0000 0000 1001   | <b>BAD POSITION</b>                                     | PD_PROFILE_BAD_NAVIGATION<br>_MASK                        | Indicates that the profile is<br>rejected because of bad<br>navigation reading. This flag is<br>not currently being used.                                                                                                    |  |  |
| 0000 0000 0001 0001   | <b>BAD HEADING</b>                                      | PD_PROFILE_BAD_GYRO_MASK                                  | Indicates that the profile is<br>rejected because of bad gyro<br>reading. This flag is not<br>currently being used.                                                                                                    |  |  |
| 0000 0000 0010 0001   | <b>BAD ROLL</b>                                         | PD_PROFILE_BAD_ROLL_MASK                                  | Indicates that the profile is<br>rejected because of bad roll<br>reading. This flag is not<br>currently being used.                                                                                                    |  |  |
| 0000 0000 0100 0001   | <b>BAD PITCH</b>                                        | PD_PROFILE_BAD_PITCH_MASK                                 | Indicates that the profile is<br>rejected because of bad pitch<br>reading. This flag is not<br>currently being used.                                                                                                    |  |  |
| 0000 0000 1000 0001   | <b>BAD HEAVE</b>                                        | PD_PROFILE_BAD_HEAVE_MASK                                 | Indicates that the profile is<br>rejected because of bad heave<br>reading. This flag is not<br>currently being used.                                                                                                    |  |  |
| 0000 0001 0000 0001   | BAD DEPTH<br><b>CORRECTOR</b>                           | PD_PROFILE_BAD_DRAFT_MASK                                 | This is set by the merge<br>function, and indicates that the<br>profile is rejected because vessel<br>draft cannot be interpolated.                                                                                                    |  |  |
| 0000 0010 0000 0001   | <b>BAD TIDE</b><br><b>CORRECTOR</b>                     | PD_PROFILE_BAD_TIDE_MASK                                  | Indicates that the profile is<br>rejected because of bad tide<br>reading. This flag is not<br>currently being used.                                                                                                    |  |  |
| 0000 0100 0000 0001   | <b>BAD SVP</b>                                          | PD PROFILE BAD SVP MASK                                   | This is a mirror of the bit in the<br>observed depths file, where the<br>SV correction functions are<br>implemented. It indicates that<br>the profile is rejected because of<br>interpolation errors during the<br>SV correction procedure. |  |  |
| 0000 1000 0000 0001   | <b>NO POSITION</b>                                      | PD_PROFILE_REJECTED_MASK                                  | Indicates that the profile has<br>been rejected. It implies that all<br>soundings within the profile are<br>also rejected.                                                                                                    |  |  |
| 0001 0000 0000 0000   | <b>DELAYED</b><br><b>HEAVE APPLIED</b>                  | No flag to be applied to HDCS files upon import from GSF. |                                                                                                    |  |  |
| 0010 0000 0000 0000   | <b>GPSZ APPLIED</b>                                     | No flag to be applied to HDCS files upon import from GSF. |                                                                                                    |  |  |
| 0100 0000 0000 0000   | Combine with bit<br>15 represents<br>applied tide type. | No flag to be applied to HDCS files upon import from GSF. |                                                                                                    |  |  |
| 1000 0000 0000 0000   | Combine with bit<br>14 represents<br>applied tide type. | No flag to be applied to HDCS files upon import from GSF. |                                                                                                    |  |  |

**Table B-4. Mapped GSF Ping Flags and CARIS Flag Codes**

### <span id="page-36-0"></span>**B.3 SIDESCAN SONAR DATA PROCESSING**

Sidescan sonar data processing was a multi-step process consisting of updating the navigation and heading in the XTF files, running Automatic Contact Detection (ACD), applying the Trained Neural Network, and reviewing the imagery, contacts, and data coverage.

In January 2012, SAIC released SABER 5.0 which included software for sidescan data processing. The new sidescan data processing programs were developed and thoroughly tested at SAIC Newport, RI. Some of the new programs included in **SABER** were **Automatic Contact Detection** (**ACD**), **Automatic Detection Classification**, **Imagery Review**, **Contact Review**, and **XML Contact Management**.

### <span id="page-36-1"></span>**B.3.1 Sidescan Navigation Processing**

The **SABER Navup** routine was used to re-navigate the sidescan towfish in order to provide more accurate towfish positions. This routine replaced the towfish positions (sensor X and sensor Y fields) recorded in the original sidescan XTF file with the final towfish positions derived from the catenary data files recorded during acquisition by **ISS-2000**.The Navup routine also computed and applied a unique heading for each ping record (as opposed to the 1 Hz position and heading data recorded during data acquisition). Each record in the catenary file included:

- 
- 
- Time Layback Towfish depth
	-
- Towfish position Towfish velocity Tow angle
	- -
- Cable out Towfish heading
	-
- All sidescan data are delivered with completely corrected sidescan sonar positions. Towfish track plots were generated by extracting the towfish position at 1-second intervals for quality control of the Navup process.

## <span id="page-36-2"></span>**B.3.2 Sidescan Contact Detection**

Sidescan contact detection was performed using the **Automatic Contact Detection** (**ACD**) program within **SABER**.

The **Automatic Contact Detection** program was run to identify seafloor contacts from the sidescan sonar data and also included processes to correct the bottom tracking (towfish altitude) in each XTF file. The software was designed to detect a contact at least one cubic meter in size. For each detection, parameters such as shape and texture were extracted as well as measurement of the length, width and height. This process consisted of three major stages, altitude correction (i.e. bottom tracking), contact detection and Trained Neural Network application.

#### <span id="page-37-0"></span>*B.3.2.1 Bottom Tracking*

The **Automatic Contact Detection** software started with a bottom-tracking routine that was developed to determine if the value stored in the altitude field for each ping is accurate. If not, the program attempted to determine the true bottom and populated the altitude field with a new value. If the automatic bottom-tracking algorithm was uncertain of the quality of the bottom detection for a particular time period, it provided a report listing those times. The reviewer would use the report as the basis for manually fixing the bottom tracking.

#### <span id="page-37-1"></span>*B.3.2.2 Contact Detection*

The **Automatic Contact Detection** software used a split-window normalization algorithm commonly referred to as constant false alarm rate (CFAR) detection. In order to avoid thousands of false detections in sand-wave fields, the detection processing included a twodimensional median wave-number filter to suppress sand waves and other periodic background interference before shadow processing. This process is done using a detection parameter file (dpf) input into **SABER** (Table B-5). A peak and shadow score were calculated independently, and then combined, to produce an overall total contact score. If the overall score was above a defined threshold, then a detection was triggered. This process ran independently on all channels within the XTF file.

The image processing phase then processed each detection that was generated. This phase extracted parameters from each detection (e.g. shape and texture), normalized the parameters and automatically measured the length, width, and height of each detection. Once the parameters are extracted from the images associated with each detection, the program normalized and prioritized those parameters for use in the subsequent neural network phase which classified the detections.

| <b>General Detection Parameter</b>  | Value | <b>Units</b>                      |
|-------------------------------------|-------|-----------------------------------|
| Pings to Process                    | 2048  | Pings                             |
| Detection Box Width                 | 200   | Samples                           |
| Detection Box Length                | 40    | Pings                             |
| Max Number of Detections            | 25    | Detections                        |
| <b>Bottom Track Box Height</b>      | 10    | Pings                             |
| <b>Bottom Track Box Width</b>       | 10    | Samples                           |
| <b>Bottom Track Box threshold</b>   | 25    |                                   |
| <b>Bottom Track Alert Threshold</b> | 10    |                                   |
| <b>Bottom Track Alert Interval</b>  | 10    |                                   |
| Reject Columns                      | 2     | % Across Track<br>Samples to Clip |
| Geometric Correction Limit          | 2.5   |                                   |
| Detect Ping Difference              | 10    | Pings                             |
| Detect Sample Difference            | 50    | Samples                           |

<span id="page-37-2"></span>**Table B-5. Detection Parameter File for Automatic Contact Detection Processing**

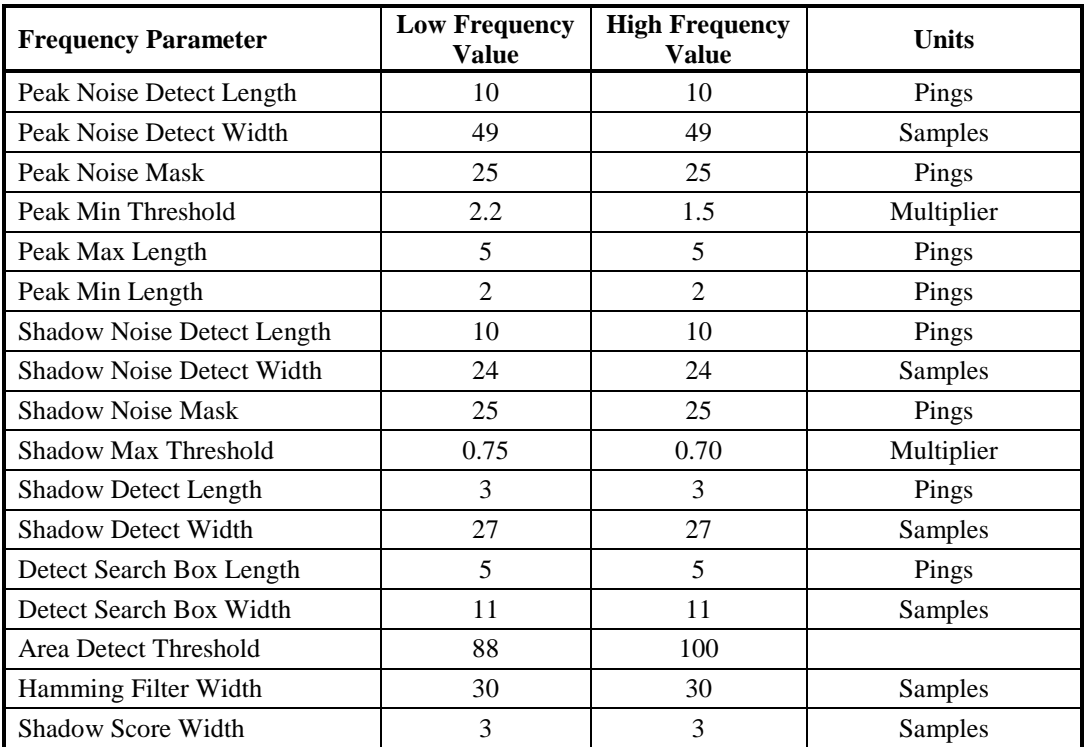

### <span id="page-38-0"></span>*B.3.2.3 Apply Trained Neural Network File*

Once the detections were selected, a Trained Neural Network file was applied to classify the detections as either a contact or clutter (false alarm). For this project, the neural network file used was *Combined\_all\_NN\_ratio\_60a\_40r\_par20\_200.nnt.* It contained data from three previous NOAA sheets:

- Sheet F H11241 (2003) Klein 2000
- Sheet H H11455 (2005) Klein 3000
- **Sheet R H12094 (2010) Klein 3000**

These sheets provided a broad range of data across two sonar types and various bottom types. The Neural Network file was created by taking a random selection of detections from each sheet and creating a ratio of 60 percent accepted detections (true detections) and 40 percent rejected detections (false alarms). The number of image parameters the Neural Network used was determined by two primary criteria, the Mahalanobis distance (Figure B-1) and pair-wise covariance. The Mahalanobis distance is a measure of the statistical distance between two classes based simply on their normal distributions; while the covariance is a measure of how similar the two parameters are. After numerous test cycles 20 parameters were chosen.

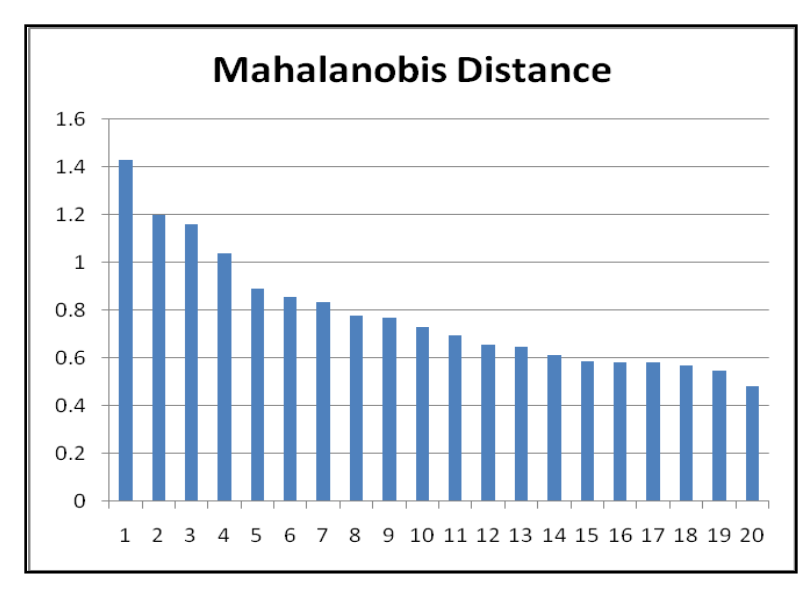

**Figure B-1. Mahalanobis Distance of Top Twenty Parameters**

<span id="page-39-0"></span>When the Trained Neural Network file was applied to the detection files, the program assigned a network activation number to each detection. The network activation number ranged between zero and one with zero being clutter and one being a contact. For values that fall in between zero and one, a user assigned value (decision method) determines which detections are classified as contacts (equal to or greater than the decision method) or as clutter (below decision method). The decision method value used for this project was 0.90. This value was determined during the alpha and beta software test cycles by analyzing numerous pre-processed datasets. The beta distributions fit to the network activations from the entire neural network training dataset were plotted [Figure B-2](#page-39-1) with the decision method in green. This shows that, by using a decision method of 0.90, most of the detections classified as contacts will fall above this value.

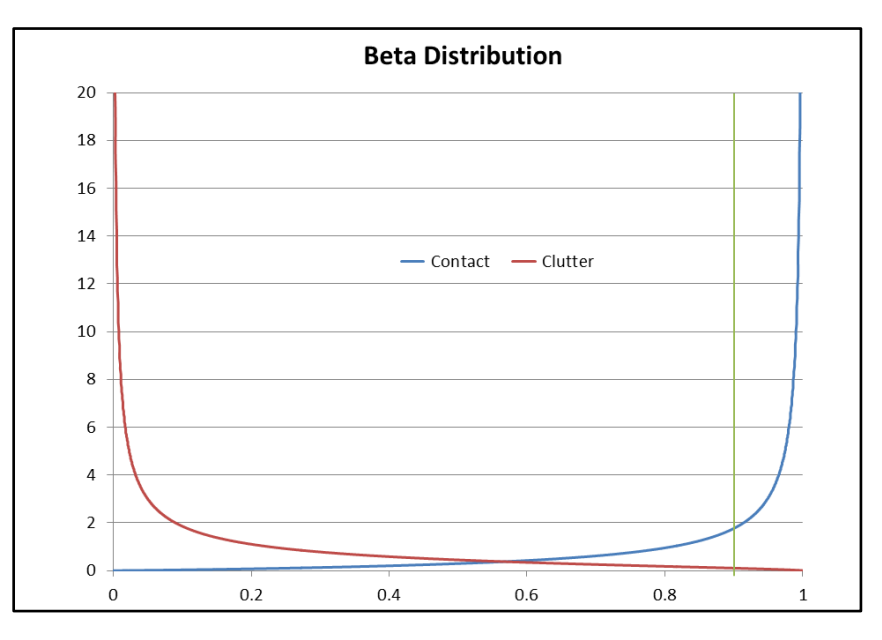

<span id="page-39-1"></span>**Figure B-2. Decision Method Based on Beta Distributions.** 

### <span id="page-40-0"></span>**B.3.3 Sidescan Data Quality Review**

After each survey day, a hydrographer reviewed the sidescan sonar data for quality, bottom tracking, and contacts using the **SABER Imagery Review** and **Contact Review** programs. Within **Imagery Review**, the detections were overlain on the sidescan sonar record. The sidescan data within **Imagery Review** was down sample using the Average Display Method. This was chosen because to it provided the best general-purpose review settings. Down sampling is necessary because the number of pixels displayed is constrained by the width of the display window and the screen resolution. During this review, the hydrographer assessed the overall quality of the data and defined any holidays in the data where the quality was insufficient to clearly detect seafloor contacts across the full range scale. The times and descriptions for any defined data holidays were entered into a Sidescan Review Log which was created and maintained for each sheet of the project. The times of all noted sidescan data gaps were also incorporated into the sidescan data time window files that were then used to depict the data gap within the applicable sidescan coverage mosaic as discussed in Section A.7. Data holidays were generally characterized by:

- Surface noise (vessel wakes, sea clutter, and/or waves)
- Acoustic noise
- Density layers (refraction)
- Towfish motion (yaw and heave) Electrical noise
- 

The Sidescan Review Log for each sheet was maintained throughout final data processing. It incorporated all of the relevant information about each sidescan data file, including the line begin and line end times, survey line name, corresponding multibeam file name(s), line azimuth, and any operator notes made during data acquisition. Systemstatus annotations were recorded in the logs at the beginning of survey operations in each sheet, upon returning to the survey area, and at the JD rollover of each continuous survey day. These system-status annotations included; the mode of tuning (auto tuning was used throughout all survey operations), the tow point (The A-fame was used throughout all survey operations), the sidescan range scale setting, the watchstander's initials, the sidescan model in use, whether or not a depressor was in use on the sidescan, weather conditions and sea state. These and any other necessary annotations were continuously updated throughout survey operations as needed in accordance with Section 8.3.3 of HSSD. Each sheet's Sidescan Review Log is included in Separates I of the sheet's Descriptive Report.

### <span id="page-40-1"></span>**B.3.4 Sidescan Contact Analysis**

During sidescan data review, the hydrographer used the **Contact Review** program to review each detection and was able to either accept it as a real contact or reject it (i.e. contacts created on fish or multiple contacts on a large object). The hydrographer could also override the automatic measurements of the contact's length, width and height or generate new contacts. Selected contacts and pertinent information for each contact was documented in the Sidescan Review Log. Significant sidescan contacts were chosen based on size and height, or a unique sonar signature. In general, contacts with a

computed height greater than 50 centimeters were typically selected. Contacts with a unique sonar signature (e.g. size, shape, and reflectivity) were typically selected regardless of height. Contacts made within **SABER** were saved to an XML file. Contact specific information including year, date, time, position, fish altitude, slant range, contact measurements, and any remarks were contained in the XML file. These data can also be found within the delivered Sidescan Contacts List and Sidescan Sonar Contacts S-57 file for each sheet.

The **SABER Contact Review** program does not down sample the sidescan data when the contacts are displayed. The contact is always opened by the program at full resolution, so the hydrographer can choose to zoom in or out to review the contact. When measuring contacts within Contact Review, the length is always the along track dimension and the width is always the across track dimension. Therefore it is possible to have a width measurement that is longer than the length measurement.

Some of the guidelines followed by the hydrographer for contact generation and documentation included the following. Wrecks and large objects were positioned at their highest point based on the observed acoustic shadow. Similarly, contacts for debris fields were positioned on the tallest measured object in the debris field. Contacts were also made on exposed cables, pipelines, and sewer outfalls, regardless of height. In addition to contacts, the Sidescan Review Log also includes entries for many non-significant seafloor objects (e.g., fishing gear, small objects, etc.) that were identified during the sidescan data review.

Multibeam feature and sidescan contact correlation was conducted in **SABER**. The XML file was viewed in **SABER** as a separate data layer along with the PFM layer and the multibeam feature file (CNT). By comparing the multibeam bathymetry with the sidescan contact data, both datasets could be evaluated to determine the significance of an object and the potential need to create additional sidescan contacts or multibeam features. This correlation updated the CNT file with the type of feature (obstruction, wreck, etc.) and the XML file with the correlated feature number and depth.

**SABER** generated sidescan contact images for each contact within the XML and they are delivered in two different ways. The first is through the Sidescan Sonar Contacts S-57 file utilizing the NOAA Extended Attribute "images" field. The second involves only sidescan contacts that have been correlated to a multibeam feature; in this case, the images are visible in the Feature Correlator sheets attached to the S-57 feature file utilizing the NOAA Extended Attribute "images" field.

### <span id="page-41-0"></span>**B.3.5 Sidescan Sonar Contacts S-57 File**

As requested from NOAA AHB, SAIC also generated a supplemental S-57 file for each sheet to display the sidescan sonar contacts. The supplemental Sidescan Sonar Contacts S-57 file (.000) was generated through the same process used to build each sheet's final S-57 Feature file, described in Section B.2.6, except with sidescan contact information incorporated instead of multibeam feature information.

Within the Sidescan Sonar Contacts S-57 file, sidescan contacts were represented using an object from the Cartographic Object Classes: Cartographic Symbol (\$CSYMB). All sidescan contacts in the final contact XML for each sheet were delivered in the respective Sidescan Sonar Contacts S-57 file, regardless of the contact's significance. The information field (INFORM) of each cartographic symbol provides specific information such as the contact name, sequential I.D., length, width, height, shadow length, range scale, slant range, altitude, and whether or not the contact was correlated to a multibeam feature. Also for contacts correlated to a multibeam feature or object in the final S-57 Feature File, the charting recommendations for the feature or object are listed under the NOAA Extended attribute, recommendations (recomd) field, as it appears in the sheet's final S-57 Feature File. The NOAA Extended Attribute "images" field of each cartographic symbol details an associated JPEG image for the sidescan contact it represents.

For spatial reference, the meta-objects provided in the final S-57 Feature File are also in the Sidescan Sonar Contacts S-57 file.

### <span id="page-42-0"></span>**B.3.6 Sidescan Coverage Analysis**

The Project Instructions required 200% sidescan coverage for all depths. The 200% sidescan coverage was verified by generating two separate 100% coverage mosaics. To accomplish this, a time window file listing the times of all valid online sidescan data was created along with separate sidescan file lists for the first and second 100% coverage mosaics. Using **SABER**, the time window file and the sidescan file lists were then used to create one-meter cell size mosaics in accordance with Section 8.3.1 of the HSSD. The first and second 100% coverage mosaics were reviewed independently using tools in **SABER** to verify data quality and swath coverage. During data acquisition, preliminary first and second 100% coverage mosaics were also used to plan additional survey lines to fill in any data gaps. All final delivered first and second 100% coverage mosaics are determined to be complete and sufficient to meet the Project Instructions for 200% sidescan sonar coverage, unless otherwise noted in a sheet's Descriptive Report.

Each 100% coverage mosaic is delivered as a geo-referenced image (an image file [.tif] and a corresponding world file [.tfw]).

### <span id="page-42-1"></span>**C. CORRECTIONS TO ECHO SOUNDINGS**

The data submitted are fully corrected with uncertainties associated with each sounding. Therefore, the CARIS vessel file will be all zeros.

Figure C-1 shows the 2012 *M/V Atlantic Surveyor* sensor configuration and the vessel offsets for the RESON 7125 SV. The 2012 vessel offsets are tabulated in Table C-1. All measurements are in meters. The RESON 7125 SV transducer was hull-mounted approximately amidships, just port of the keel. Offset measurements were made from the POS/MV IMU to the acoustic center of the RESON 7125 SV transducer. See Appendix 1 for details on the vessel offsets survey.

The SAIC **ISS-2000** and the POS/MV software utilize a coordinate system where "Z" is considered to be positive down, "X" is considered to be positive forward, and "Y" is considered to be positive to starboard. Table C-1 documents which sensor offsets were entered into the POS/MV (offsets referenced to the IMU) or **ISS-2000** (offsets referenced to the sonar acoustic center) software. All final data products from any given sensor utilize this same coordinate system.

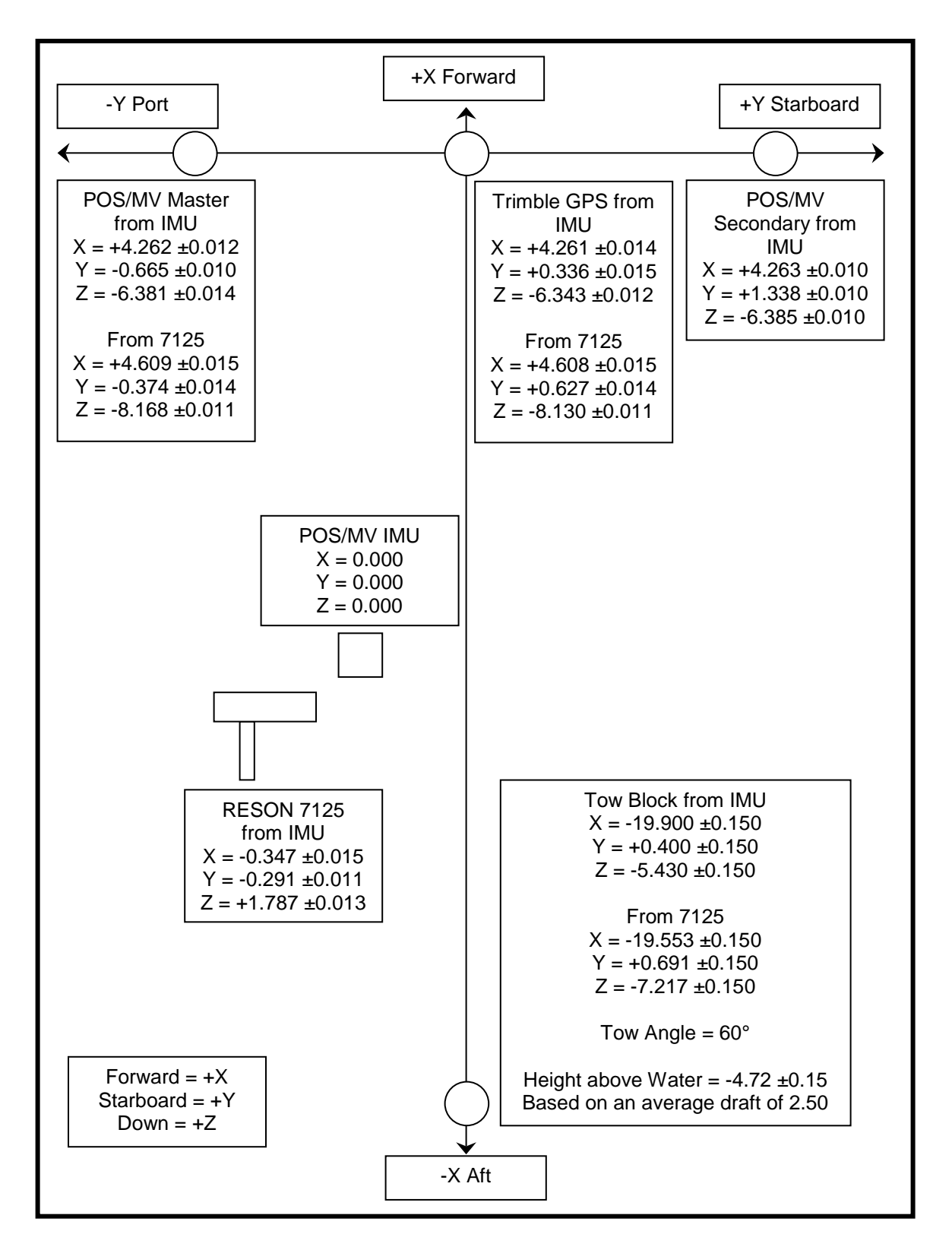

<span id="page-44-0"></span>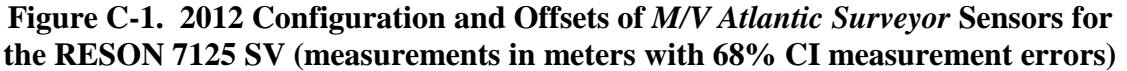

### <span id="page-45-2"></span>**Table C-1. 2012** *M/V Atlantic Surveyor* **Antenna and 7125 SV Transducer Offsets Relative to the POS/MV IMU Vessel Reference Point, measurements in meters**

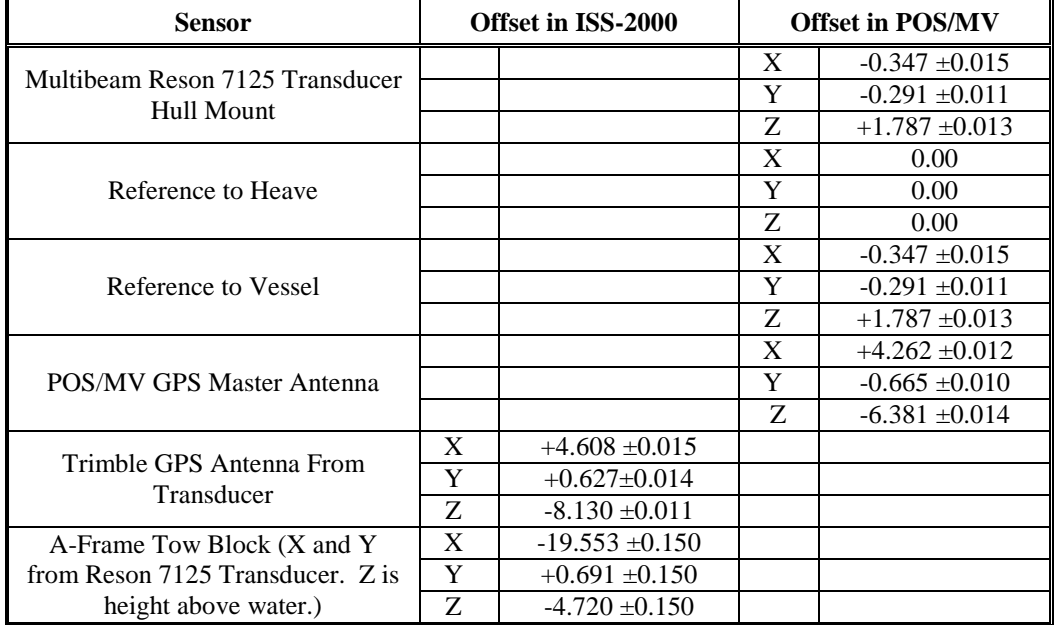

### <span id="page-45-0"></span>**C.1 STATIC AND DYNAMIC DRAFT MEASUREMENTS**

### <span id="page-45-1"></span>**C.1.1 Static Draft**

Figure C-2 shows the 2012 draft determination for the *M/V Atlantic Surveyor*. The RESON 7125 SV transducer was hull-mounted approximately 3.50 meters below the vessel's main deck. To determine the draft, a 0.02 meter square metal bar was placed on the deck so that it extended out far enough to allow a direct measurement to the water line. The distance from the top of the metal bar to the water surface was measured and subtracted from the transducer hull depth to determine the draft of the transducer's acoustic center.

Static draft measurements were taken on each side of the vessel at each port call; both before departure and after arrival, in order to prorate the daily draft accounting for fuel and water consumption (see Section C.1.1.1). The two draft measurements (port and starboard) and the resulting draft value were recorded in the acquisition Navigation Log as well as in a separate vessel Draft Log. If the static draft value changed from the previously noted value, the new value was entered into the **ISS-2000** system. The observed and prorated static draft for each survey is included with the survey data in Section I of the Separates of the DR for each sheet.

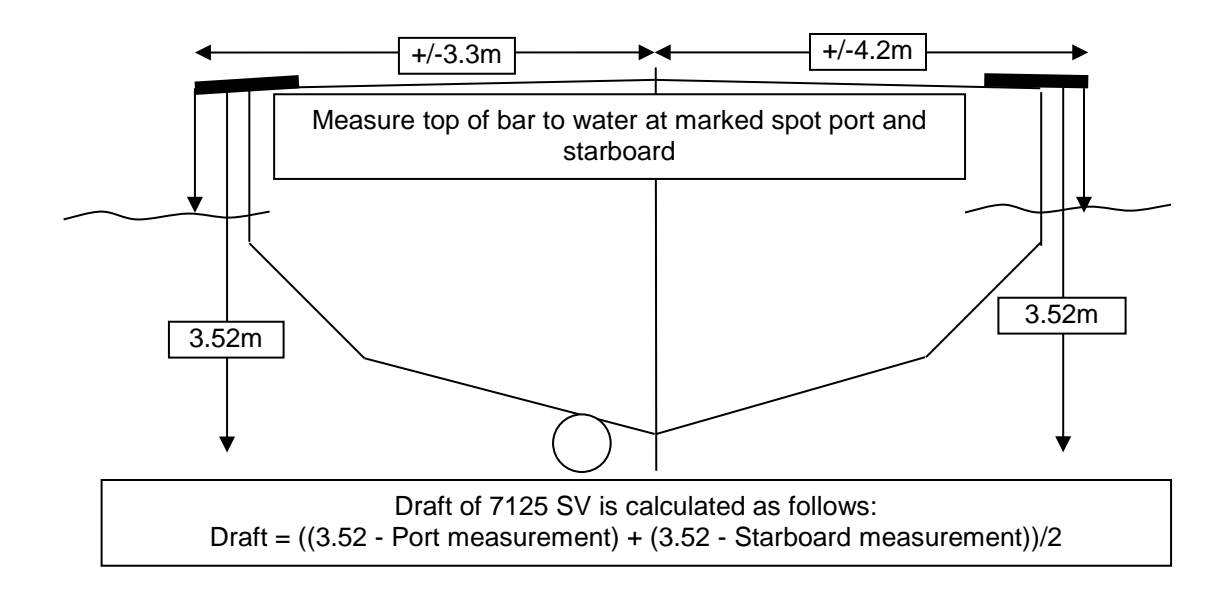

<span id="page-46-1"></span>**Figure C-2. 2012** *M/V Atlantic Surveyor* **7125 SV Draft Determination**

### <span id="page-46-0"></span>*C.1.1.1Prorated Static Draft*

An initial processing step of SAIC's data processing pipeline is to apply, if necessary, prorated static draft values to all multibeam data. This is done to account for the change in the survey vessel draft during consecutive survey days, primarily due to fuel and water consumption.

As mentioned in Section C.1.1, the static draft was measured and recorded both prior to departure for the survey site, and immediately upon arrival to port after each survey leg. These two observed static draft measurements for each survey leg were then used to calculate the amount of change in the vessel static draft (in meters) observed over that survey leg. For a given period of survey, the change in vessel static draft divided by the number of consecutive days of survey resulted in the amount of change in vessel static draft per day. This daily change in the static draft was then subtracted from the observed static draft value at the beginning of that specific period of survey. This resulted in a unique prorated static draft value for each consecutive survey day that was then applied to the data for that day. When the JD rollover occurs in the middle of a survey line, the first file of the new day will be given the same prorated draft as the previous day. This procedure ensures that the static draft for every survey line is constant and does not cause a vertical jump in the survey depths.

This method was only used when continuous survey operations were conducted between the static draft measurements observed immediately prior to departure and immediately upon arrival to port. It assumed a constant amount of fuel and onboard water was consumed per day of continuous survey operations, thereby providing the ability to calculate a constant rate of change in the survey vessel draft per day.

The **Apply Correctors Offsets** tool within **SABER** was then used to apply the calculated prorated draft value for a given JD to all data within the multibeam GSF files of that specific JD. This process of applying a new prorated draft offset to the multibeam data was captured within the history record of each multibeam GSF file.

Once prorated static draft had been applied to the multibeam data for a JD, the **Apply Correctors Offsets** tool within **SABER** was then used to report all the current offsets applied to the data within the multibeam GSF files of that JD. This was done to ensure the expected prorated static draft value was correctly applied to all multibeam data for that day. In addition, the history record of the multibeam GSF files was reviewed to ensure the process of applying prorated draft was captured and done correctly.

The observed and prorated static draft for each survey is included with the survey data in Section I of the Separates of each sheet's Descriptive Report. The static draft applied to each individual GSF file is reported in the Multibeam Processing Log for each sheet.

### <span id="page-47-0"></span>**C.1.2 Dynamic Draft**

Dynamic draft values were confirmed during the sea acceptance tests (SAT) (see Appendix I for details). Table C-2 summarizes the shaft RPM, depth corrector, approximate speed, and 2012 SAT multibeam files used to determine dynamic draft values and to confirm the dynamic draft values (JD 178). The values determined from the analysis were entered into a look up table within the **ISS-2000** system. A shaft RPM counter provided automatic input to the **ISS-2000** system, which in conjunction with the look up table, applied a continuously updated dynamic settlement and squat value as data were collected.

| <b>Shaft</b> | Depth     | Approximate |          |                                  | Files (JD178)                    |
|--------------|-----------|-------------|----------|----------------------------------|----------------------------------|
| <b>RPM</b>   | Corrector | Speed (Kts) | 1-Sigma  | <b>Determination</b>             | <b>Confirmation</b>              |
| 0            | 0.00      | 0           | 0.00000  | asmba12178.d07                   | asmba12178.d22                   |
| 130          | $-0.01$   | 4           | 0.022171 | asmba12178.d08<br>asmba12178.d09 | asmba12178.d23<br>asmba12178.d24 |
| 180          | $-0.03$   | 5           | 0.020856 | asmba12178.d10<br>asmba12178.d11 | asmba12178.d25<br>asmba12178.d26 |
| 245          | $-0.02$   | 6           | 0.015717 | asmba12178.d12<br>asmba12178.d13 | asmba12178.d27<br>asmba12178.d28 |
| 300          | $+0.05$   | 8           | 0020895  | asmba12178.d14<br>asmba12178.d15 | asmba12178.d29<br>asmba12178.d30 |
| 330          | $+0.06$   | 9           | 0028431  | asmba12178.d16<br>asmba12178.d17 | asmba12178.d31<br>asmba12178.d32 |
| 380          | $+0.07$   | 10          | 0.028431 | asmba12178.d18<br>asmba12178.d19 | asmba10097.d33<br>asmba10097.d34 |

<span id="page-47-1"></span>**Table C-2. 2012** *M/V Atlantic Surveyor* **Settlement and Squat Determination**

### <span id="page-48-0"></span>**C.1.3 Speed of Sound**

A Moving Vessel Profiler (MVP), manufactured by Brooke Ocean Technology Ltd., with an Applied Microsystems Ltd. Smart Sound Velocity and Pressure (SV&P) sensor, was used to determine sound speed profiles for corrections to multibeam sonar soundings. During repairs of the MVP or upon failure of the instrument, a Seabird Electronics SBE-19 CTD was used to obtain sound speed profiles.

Confidence checks were obtained periodically (every 6-13 days) using consecutive casts with two or more different SV&P sensors or with a Seabird Electronics SBE-19 CTD. After downloading the sound speed profile (SSP) comparison casts, graphs and tabulated lists were used to compare the two casts.

During multibeam acquisition, SSP casts were uploaded to **ISS-2000** immediately after they were taken. In **ISS-2000**, the profiles were reviewed for quality, edited as necessary, compared to the preceding casts, and then applied (loaded into the multibeam system for use). Once applied, the multibeam system used the profile data for depth calculation and ray tracing corrections to the multibeam data. If sounding depths exceeded the cast depth, the **ISS-2000** used the deepest sound speed value of the profile to extend the profile to the maximum depth.

Factors considered in determining how often a SSP cast was needed included shape and proximity of the coastline, sources and proximity of freshwater, seasonal changes, wind, sea state, water depth, observed changes from the previous profiles, and differences in the surface sound speed of the current profile compared to a separate surface sound velocimeter collocated with the multibeam sonar. At a minimum, casts were taken at the beginning of each survey leg, at approximately two-hour intervals, and at the end of each survey leg.

Quality control tools in **ISS-2000**, including real-time displays of color-coded coverage and a multibeam swath waterfall display, were used to monitor how the sound speed affected the multibeam data. By using these techniques any severe effects due to sound speed profiling could be seen when viewing multibeam data in an along-track direction. Proper sound speed application and effects were also analyzed throughout the survey during post processing using SAIC's **Analyze Crossings** software and by PFM review of final uncertainties.

A Sound Speed Profile Log including details of all SSP casts (such as date, location, application times, and maximum depth) is located in Separates II of the DR for each sheet. These Logs are separated by the purpose of the applied cast, categorizing each SSP file as "Used\_for\_MB" (applied to online bathymetry data), "Used\_for\_Closing" (a separate cast applied at the end of a survey leg immediately after online data collection needed for TPU calculations), "Used\_for\_Comparison", and "Used\_for\_Lead\_Line".

Additionally, in a separate folder on the delivery drive, in the "HXXXXX/Data/Processed/SVP/CARIS\_SSP" folder, there are four sound speed profile files (.svp). These four files contain concatenated SSP data that has been formatted for

use in CARIS. The CARIS SSP files are designated based on the purpose of the cast and their filenames match the tabs within the sound speed profile log.

### <span id="page-49-0"></span>**C.2 MULTIBEAM CALIBRATIONS**

Prior to the start of data acquisition for the 2012 survey season, a SAT was conducted from 25 to 28 June 2012 for the Reson 7125 SV multibeam system.

Navigation positioning, heading, heave, roll, and pitch were provided by the Applanix POS/MV 320 Inertial Navigation System. Resolution and accuracy of this system are:

- Heave Resolution 1 cm, Accuracy greater of 5 cm or 5% of heave amplitude
- Roll Resolution 0.01°, Accuracy 0.02°
- Pitch Resolution 0.01°, Accuracy 0.02°

The Applanix TrueHeave™ option was used to record delayed heave for application in post processing (see Section C.3 for details of delayed heave and the application process).

### <span id="page-49-1"></span>**C.2.1 Timing Test**

A ping timing test for the RESON 7125 SV was completed on 24 June 2012 to verify that no timing errors existed within the survey system (see Appendix II). The fundamental tool was the event marking capability of the Symmetricom BC635PCI IRIG-B card. Again, an event is characterized by a positive-going transistor-transistor logic (TTL) pulse occurring on the event line of the IRIG-B connector on the back of the ISSC. The pulses of interest are the transmit trigger of the RESON 7-P and the 1PPS timing pulses from the POS/MV. These tests demonstrated that all GSF ping times matched the corresponding IRIG-B event times to within 1.5 milliseconds (Figure C-3).

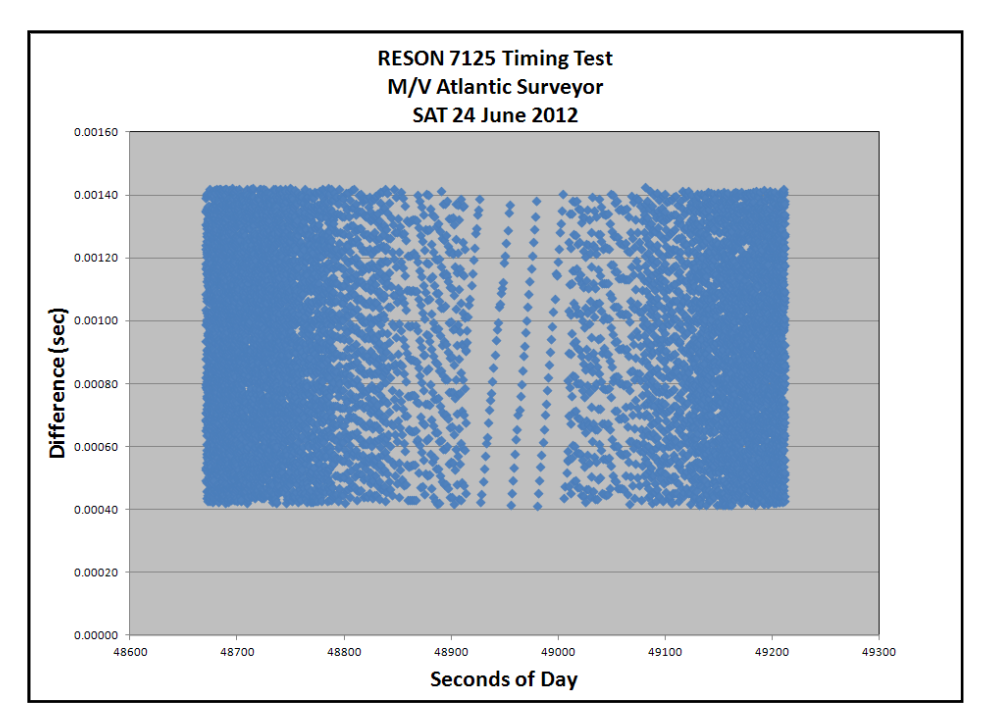

<span id="page-50-3"></span>**Figure C-3. 24 June 2012 RESON 7125 SV Timing Test Results (time differences of ping trigger event vs. ping time tag from GSF)**

### <span id="page-50-0"></span>**C.2.2 Multibeam Bias Calibration (Alignment)**

Roll, pitch, and heading biases were determined on 27 June 2012 for the RESON 7125 SV (see Appendix II for details). The results are presented in Table C-3.

<span id="page-50-2"></span>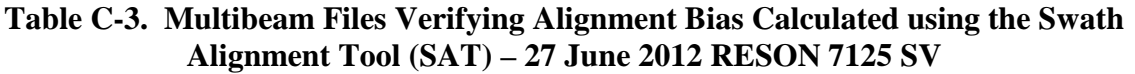

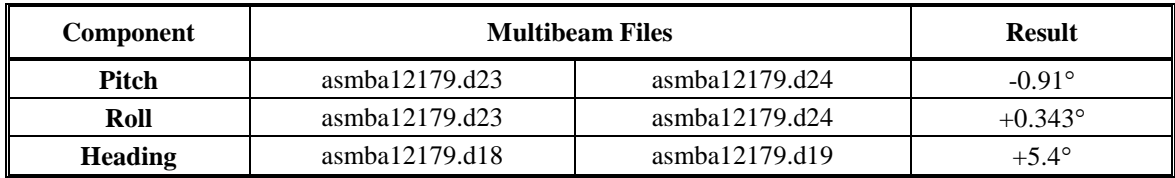

### <span id="page-50-1"></span>**C.2.3 Multibeam Accuracy**

During the June 2012 SAT, a survey was run to analyze multibeam accuracies in the vicinity of a wreck with the RESON 7125 SV (see Appendix II for details). All depths were corrected for observed tides and zoning using the Atlantic City tide gage, 8534720. The class 1 cutoff angle was set to  $5^{\circ}$  and the class 2 cutoff angle was set to  $60^{\circ}$ . The multibeam was configured for 512 equi-distant beams. Standard multibeam data processing procedures were followed to clean the data, apply delayed heave, and calculate errors. One-meter minimum grids of main scheme lines, class 1 crosslines, and all lines were created and analyzed.

A one-meter PFM of all the data was also generated and the **Gapchecker** and **Check Uncertainty** routines were run on the PFM CUBE depth layer. Multibeam features, sidescan contacts, and selected soundings in feet were generated.

The results showed that the system met the uncertainty standards stated in Section 5.1.3 of the HSSD.

### <span id="page-51-0"></span>**C.3 DELAYED HEAVE**

As discussed in Section B.2, SAIC and **SABER** use the terminology delayed heave to describe Applanix *TrueHeave*™ data collected from the Applanix POS/MV.

At the start of all survey operations, the Applanix POS/MV was configured to log *TrueHeave*™ data. The delayed heave files (.thv) were recorded using **ISS-2000** and archived to the NAS in the same manner as multibeam GSF files. The delayed heave data were calculated by the Applanix POS/MV based on an algorithm which used a range of temporally bounding Applanix POS/MV real-time heave data to produce a more accurate value of heave. When the resulting delayed heave values were applied to the multibeam data they reduced heave artifacts present from variables such as sea state and survey vessel maneuvering, which are commonly observed in multibeam data with only real-time heave applied.

When delayed heave corrections were applied to the multibeam data, each depth value was fully recalculated in **SABER**. This was possible because the raw beam angle and travel time values were recorded in the multibeam GSF file. The raw beam angle and travel time values were used along with the vessel attitude (including heave) and re-ray traced. As delayed heave was applied, a history record was written to each GSF file, and the ping flag of each modified ping was updated.

After the application of delayed heave was complete, all multibeam data were reviewed to verify that the delayed heave values were applied using the **SABER** command line program **check\_heave**. This program read through the ping flags of each GSF record to check the application of delayed heave. When the **check\_heave** program found instances where delayed heave was not applied, it output report files which included the multibeam GSF filename, as well as the time range for the gap in delayed heave application. The data from the **check\_heave** reports was then used to further investigate all instances of gaps in delayed heave application.

SAIC strived to have delayed heave applied to all soundings of multibeam data, however there were times when this was not possible. Real-time heave was used in place of delayed heave in all instances where there were gaps in the application of delayed heave. All gaps in delayed heave application were fully investigated and the data reviewed to verify that the real-time heave values were appropriate to the surrounding available delayed heave values. Any instances where the absence of delayed heave adversely affected the data will be discussed in the DR for the respective sheet.

### <span id="page-52-0"></span>**C.4 TIDES AND WATER LEVELS**

NOAA tide station 8651370 Duck, NC was specified in the OPR-D302-KR-12 Project Instructions to be used as the source for water level correctors for these surveys. SAIC also received a Statement of Work (02/03/2012 CFL) which provided further details about the water level correctors including zoning information. SAIC received the zoning information in a CARIS Zone Definition File format (.zdf) and MapInfo data files. SAIC used **SABER Survey Planning** to create tide zone files (.zne) based on the positional data provided from the \*.zdf files, for use within **ISS-2000** and **SABER**.

All tide data for the project were downloaded from the [NOAA Center for Operational](http://www.tidesandcurrents.noaa.gov/)  [Oceanographic Products and Services \(CO-OPS\) Tides & Currents](http://www.tidesandcurrents.noaa.gov/) website. Predicted tide levels were used for real-time data acquisition and observed verified tides were later downloaded for the computation of the final water level correctors. All 6-minute water level data were in meters and annotated with the Coordinated Universal Time (UTC). SAIC downloads the predicted tide and verified data from the NOAA Center for Operational Oceanographic Products and Services Tides & Currents website as a text file  $(x<sub>t</sub>)$ .

The **SABER Create Water Level Files** tool was used to generate the final water level files for each tide zone. This tool generates a Tide Zone Parameters (.tzp) file and water level files. The Tide Zone Parameter file contains tide zone specifics for each of the zones within the survey area, such as time offset and range ratio. These values listed in Table C-4 were obtained from NOAA. SAIC did not modify any of these parameters. Once the \*.tzp file is generated it is used to create water level files. These files were created based on the data input from the downloaded predicted or verified tide data that was saved as a text file. **SABER** outputs the water level files by zone with a file extension corresponding to the type of data (predicted or verified) were within the input text file. For example, SA46.ov is a water level file for Zone SA46 that includes verified water level data. The output file from the **SABER Create Water Level Files** tool retains the same information as the input text file but in a different file structure so the **SABER Apply Tides** program can access the file.

These water level files were applied to the multibeam data using the **SABER Apply Tides** program. This program took the water level heights contained within the water level files and algebraically subtracted them from surveyed depths to correct each sounding for tides and water levels.

When updated water level correctors (such as verified tides) were applied to the GSF files, the program removed the previous water level corrector and applied the new corrector. Each time the program was run on the GSF multibeam data file, a history record was appended to the end of the GSF file documenting the date and water level files applied. For quality assurance, the **SABER Check Tide Corrections** in GSF program was run on all GSF files to confirm that the appropriate water level corrector had been applied to the final GSF files. The primary means for analyzing the adequacy of the correctors was observing zone boundary crossings in **SABER**'s **Multi View Editor**.

After confirmation that verified water levels were applied to all multibeam data, grids were created and analyzed using various color change intervals and shaded relief. The color intervals and shaded relief provided a means to check for significant, unnatural changes in depth across zone boundaries due to water level correction errors, unusual currents, storm surges, etc.

In addition, crossline analysis using the **SABER Analyze Crossings** program was used to identify possible depth discrepancies resulting from the applied water level correctors. Discrepancies were further analyzed to determine if they were the result of incorrect zoning parameters or weather (wind) conditions between the tide station and the survey area.

No final tide note was provided by the NOAA Center for Operational Oceanographic Products and Services (CO-OPS). SAIC is not required to have a final tide note from CO-OPS for OPR-D302-KR-12.

Additionally, in a separate folder on the delivery drive for each sheet, in the "HXXXXX/Data/Processed/Tide/CARIS\_Tide\_Files" folder, are support files for use in CARIS. SAIC created each CARIS Tide File (\*.tid) using the same observed verified water level data downloaded from the [NOAA CO-OPS Tides & Currents](http://tidesandcurrents.noaa.gov/) website that is used for creating the observed verified water level data files (\*.ov) used in **SABER**. Then the \*.tid file was reformatted to meet the file structure used in CARIS. Also included in this directory is the Zone Definition File (D302KR2012CORP.zdf), which SAIC received with the Statement of Work (02/03/2012 CFL).

### <span id="page-53-0"></span>**C.4.1 Final Tide Note**

All surveys were contained within preliminary water level zones SA46, SA53, SA54, SA55, and SA56 (Figure C-4) which are referenced to NOAA tide station 8661370 Duck, NC. The NOAA provided zoning parameters are presented in Table C-4 for tide station 8651370 Duck, NC.

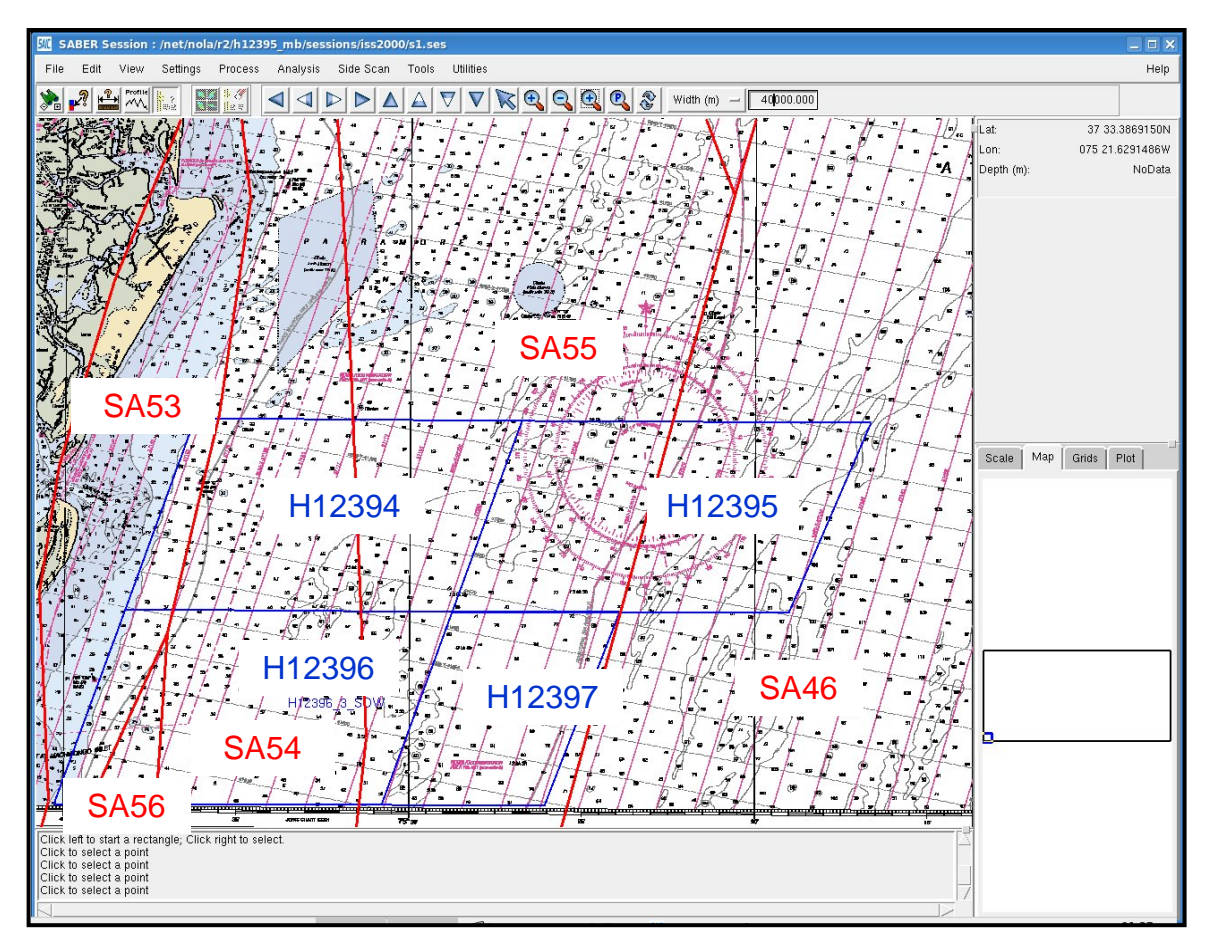

<span id="page-54-1"></span>**Figure C-4. Tide Zones for Station 8651370 Covering Survey Areas H12394, H12395, H12396, and H12397**

| Zone               | <b>Time Corrector</b><br>(minutes) | <b>Range Ratio</b> | <b>Reference Station</b> |
|--------------------|------------------------------------|--------------------|--------------------------|
| SA46               | 00                                 | 1.080              | 8651370                  |
| SA53               | $+12$                              | 1.180              | 8651370                  |
| SA54               | $+12$                              | 1.110              | 8651370                  |
| <b>SA55</b>        | $+06$                              | 1.110              | 8651370                  |
| SA <sub>55</sub> A | $+18$                              | 1 1 1 0            | 8651370                  |

<span id="page-54-0"></span>**Table C-4. Preliminary Tide Zone Parameters for 8651370 Duck, NC**

The verified water level correctors were computed at six minute intervals for each zone and referenced to the Mean Lower-Low Water (MLLW) vertical datum. Analysis of the multibeam data in **MVE** and in depth grids revealed minimal depth jumps across the junction of the zones. A spreadsheet analysis of the water level correctors for each zone and the differences observed at the boundaries of adjacent zones also confirmed the adequacy of zoning correctors based on 8651370 Duck, NC.

For the zone junction analysis, observed verified water levels from 05 July through 30 September 2012 were entered into the spreadsheet for reference. Differences were computed zone-to-zone and are summarized in Table C-5.

### <span id="page-55-0"></span>**Table C-5. 2012 Differences in Water Level Correctors between Adjacent Zones Using Zoning Parameters for Station 8651370**

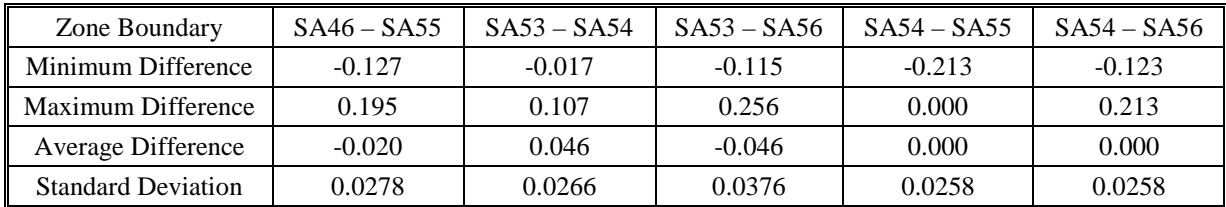

As a result, the NOAA preliminary zone boundaries and zoning parameters for 8651370 Duck, NC, were accepted as final and applied to all multibeam data.

#### <span id="page-56-0"></span>**D. APPROVAL SHEET**

01 February 2013

### **LETTER OF APPROVAL**

#### REGISTRY NUMBER: H12394, H12395, H12396, and H12397

Field operations and data processing contributing to the accomplishment of these surveys, H12394, H12395, H12396, and H12397, were conducted under my supervision and that of the other SAIC lead hydrographers with frequent personal checks of progress and adequacy. This report and accompanying deliverable data items have been closely reviewed and are considered complete and adequate as per the Statement of Work.

This revised report and the accompanying digital data for project OPR-D302-KR-12, Virginia Coast, are respectfully submitted. All records are forwarded for final review and processing.

The survey data meets or exceeds requirements as set forth in the NOS Hydrographic Surveys and Specifications Deliverables Manual. These data are adequate to supersede charted data in their common areas.

Reports previously submitted to NOAA for this project include:

**Report**<br> **Report**<br> **Submission Date**<br> **Submission Date**<br> **Submission Date**<br> **Submission Date** H12394 Descriptive Report Data Acquisition and Processing Report 11 January 2013

Reports concurrently submitted to NOAA for this project include:

H12395 Descriptive Report 01 February 2013

**Report Submission Date**

#### SCIENCE APPLICATIONS INTERNATIONAL CORPORATION

Paul L.<br>Donaldson<br>
Science Applications Internation<br>
Science Applications Internation<br>
On February 2013 Donaldson

Digitally signed by Paul L. Donaldson DN: cn=Paul L. Donaldson, o=Marine Survey and Engineering Solutions, ou=SAIC, email=paul.l.donaldson@saic. com, c=US Date: 2013.01.29 17:09:45 -05'00'

Paul L. Donaldson Lead Hydrographer Science Applications International Corporation